# **Nástroj Datalogger**

TXV 003 30.01 druhé vydání červenec 2011 změny vyhrazeny

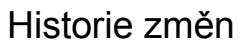

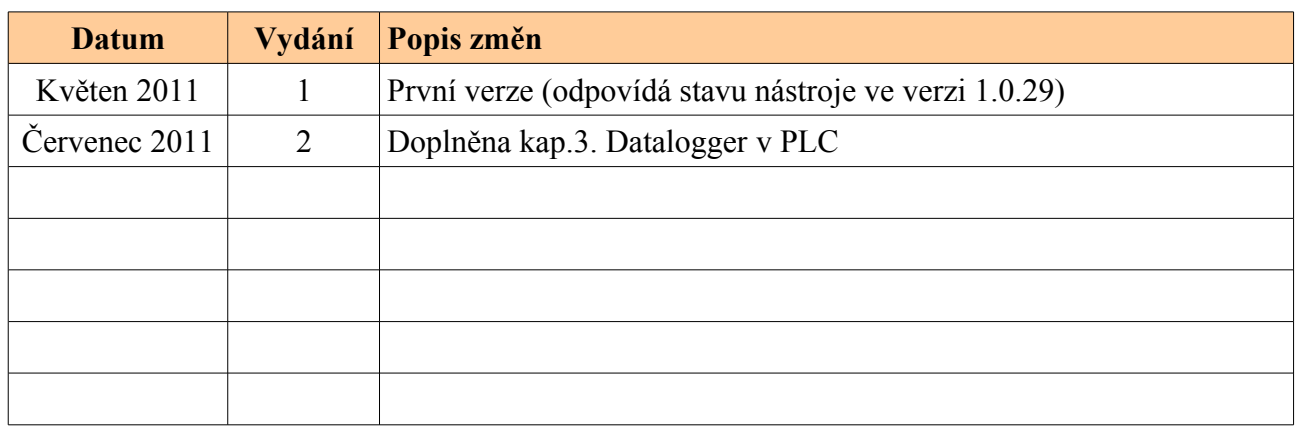

# Obsah

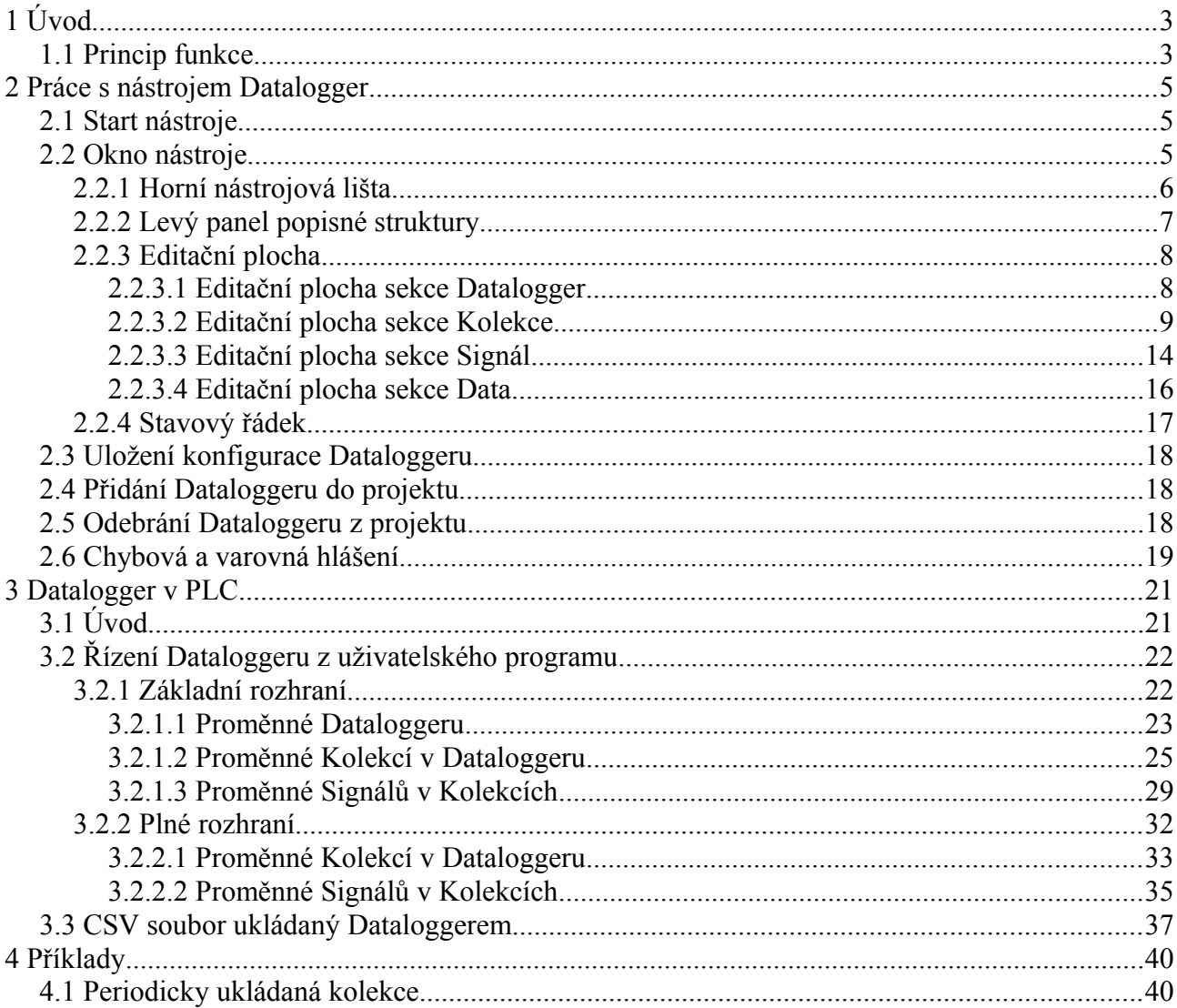

# **1 Úvod**

Datalogger je nástroj určený pro vytvoření automatického systému pro ukládání dat a událostí v PLC systémech Tecomat. Záznam je ukládán na paměťovou kartu, kterou musí být daný systém vybaven. Výsledný soubor je uložen ve standardním formátu CSV (*Comma-Separated Values* – hodnoty oddělené čárkami) pro možnost jednoduchého zpracování v některém z běžně užívaných tabulkových editorů a databází.

# <span id="page-2-0"></span>**1.1 Princip funkce**

Nástroj byl navržen tak, aby umožňoval uživateli navrhovat sofistikované prostředky pro textový záznam událostí v PLC systémech. Strukturu Dataloggeru lze rozdělit na čtyři hierarchicky řazené části.

První, kořenovou, částí je *Datalogger* samotný. Tato datová struktura je hlavní strukturou sdružující veškeré informace o konfiguraci Dataloggeru. Každá *Datalogger* konfigurace má vždy přiděleno své unikátní jméno a generovaný soubor CSV se záznamem událostí je ukládán do adresářové struktury započaté adresářem právě tohoto jména. Adresářová struktura je standardně zakládána v hlavním pracovním adresáři *ROOT*, popřípadě v adresáři *WWW* pro zpřístupnění vytvořených souborů přes webový prohlížeč.

Další skupinou datových struktur v hierarchii Dataloggeru jsou *Kolekce*. Pod pojmem Kolekce si lze představit souhrn sledovaných parametrů (Signálů), jejichž hodnoty mají být ve specifikovaném čase zaznamenávány do souboru CSV. Společně se založením každé Kolekce se v automaticky generované adresářové struktuře zakládá další adresář shodného jména jaké bylo přiděleno této Kolekci. Celá adresářová cesta k CSV záznamu je ještě doplněna o datum konkrétního záznamu v posloupnosti *rok* → *měsíc → den*, přičemž poslední z jmenovaných adresářů je volitelný. Název CSV souboru je zkomponován ze dne a času vytvoření souboru. Výsledná struktura pak může vypadat následovně:

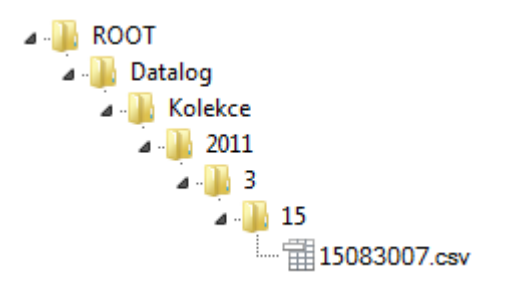

Konfigurační sada Kolekce s sebou dále nese informace o základním formátu zapisování a vytváření nových souborů CSV, zjednodušenou specifikaci obecně používaných Signálů jako je čas nebo datum záznamu a definici typu Kolekce. Typ Kolekce je důležitým parametrem rozhodujícím o událostech, které zapříčiní zápis záznamu do souboru CSV. Každá Kolekce může být trojího typu:

- *periodická*
- *událostní*
- *signálová*

Prvním typem Kolekce je *periodická*, která činní periodický synchronní zápis všech definovaných Signálů, čili po uplynutí specifikovaného časového intervalu je do souboru CSV zapsán celý obraz stavů všech Signálů, které daná Kolekce vlastní. Tento typ Kolekce může mít periodu stálou, anebo dvoustavově řízenou pomocí zvolené systémové proměnné. Zároveň je možné zvolit funkci asynchronního resetu čítače periody vykonávaného na základě události generované některým z vlastněných Signálů. Tato událost způsobí také asynchronní zápis všech Signálu, definovaných v Kolekci.

Druhým typem je Kolekce *událostní*. V tomto případě dochází stejným způsobem jako u předchozího typu k synchronizovanému zápisu všech signálů Kolekce, avšak nyní na základě změny řídící proměnné Kolekce. Asynchronní zápis všech signálů kolekce může být v případě potřeby také vyvolán změnou kteréhokoliv z nich.

U Kolekce *signálového* typu se dílčí Signály do souboru zapisují pouze asynchronně. To znamená, že k zápisu každého z nich dojde jen na základě události, kterou daný Signál definuje. Na rozdíl od prvních dvou typů Kolekcí dochází u Kolekce signálového typu pouze k zápisu toho signálu, který vyvolal požadavek na zápis.

Třetí položkou hierarchie Dataloggeru je již zmíněný Signál, který je vždy vlastněn Kolekcí. Hlavním parametrem této datové struktury je zvolená proměnná uživatelského programu, jejíž hodnota je sledována a zapisována do CSV souboru. Součástí je i specifikace formátu zápisu hodnoty dané proměnné. Volitelně lze specifikovat také událost, která způsobí asynchronní zápis signálů do souboru. Touto událostí může být změna hodnoty proměnné nebo přechod hodnoty přes specifikované úrovně. Pokud je Signál součástí Kolekce signálového typu, tato událost by měla být specifikována vždy. Signál má vždy přiděleno své unikátní jméno.

Poslední volitelnou položkou struktury Dataloggeru jsou *Data*. Tyto položky lze zakládat hierarchicky pod uzlem typu *Signál* a to pouze v případě, že mateřská Kolekce je *signálového* typu. *Data* položky umožňují uživateli doplnit záznam o dodatkové hodnoty. Jinými slovy asynchronní zápis hodnoty Signálu spuštěný na základě její změny je doprovázen ještě záznamem sady dalších volitelných hodnot proměnných. Součástí obsahu datové struktury je kromě samotného popisu zvolené proměnné samozřejmě i formát, jakým mají být hodnoty Datových položek zapisovány. Každá Datová položka je identifikovatelná svým přiděleným jménem.

Celá konfigurace Dataloggeru je generována ve formě XML souboru, který následně přebírá PLC systém. Obsah souboru je možné modifikovat ručně, avšak měli by tak činit pouze zkušení uživatelé. Pro zajištění správné funkce je doporučeno užít nástroj v prostředí Mosaic popsaný v další části tohoto dokumentu.

# **2 Práce s nástrojem Datalogger**

# <span id="page-4-0"></span>**2.1 Start nástroje**

Nástroj se spustí v prostředí Mosaic buď z hlavního menu *Nástroje* → *Datalogger*, nebo z nástrojové lišty ikonou .

Po startu se otevře okno nástroje:

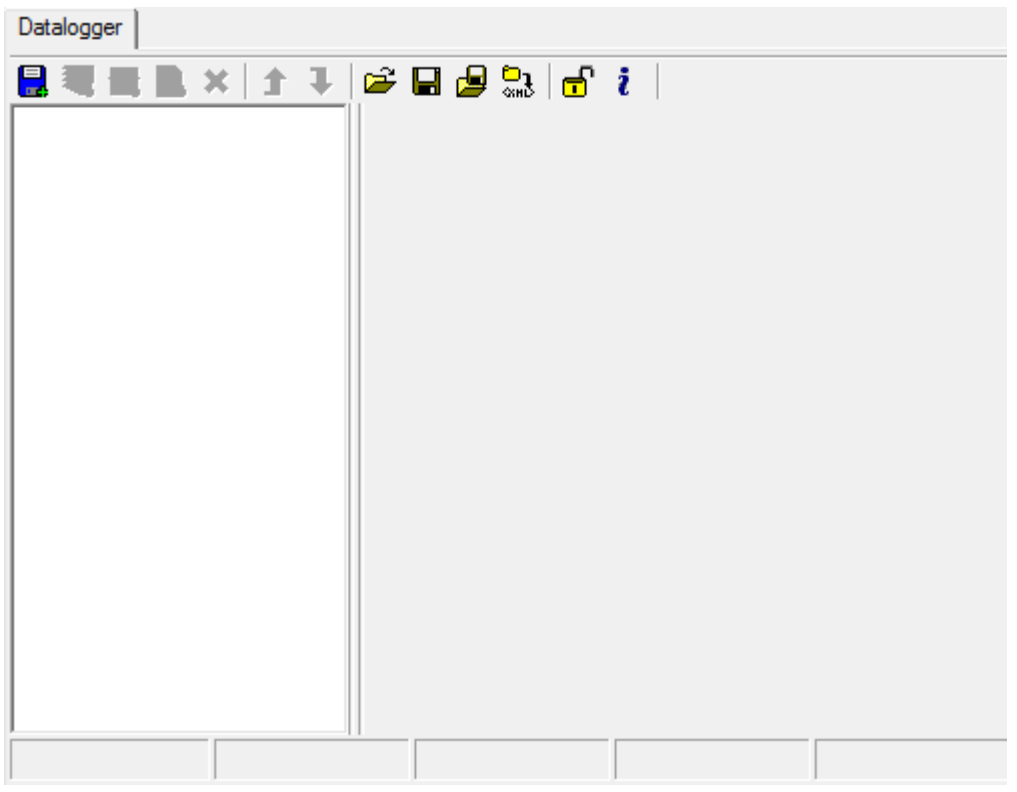

# **2.2 Okno nástroje**

Okno se skládá ze čtyř částí:

- 1) Horní nástrojová lišta
- <span id="page-4-1"></span>2) Levý panel popisné struktury
- 3) Editační plocha
- 4) Stavový řádek

# <span id="page-5-0"></span>**2.2.1 Horní nástrojová lišta**

■※四風×│↑↓│☞日ぬい☆↓

#### **Tlačítka nástrojové lišty**

*Přidat Datalogger* – Založí novou sekci typu *Datalogger* v popisné struktuře. Zároveň se zobrazí editační plocha této sekce.

*Přidat Kolekce* – Založí novou sekci typu *Kolekce* v popisné struktuře pod zvoleným rodičovským uzlem typu *Datalogger*. Zároveň se zobrazí editační plocha této sekce.

*Přidat Signál* – Založí novou sekci typu *Signál* v popisné struktuře pod zvoleným rodičovským uzlem typu *Kolekce*. Zároveň se zobrazí editační plocha této sekce.

*Přidat Data* – Založí novou sekci typu *Data* v popisné struktuře pod zvoleným rodičovským uzlem typu *Signál*. Zároveň se zobrazí editační plocha této sekce. *Data* položky je možné přidávat pouze v případě, že rodičovská Kolekce v dané hierarchii je *signálového* typu (viz. kapitola [1.1\)](#page-2-0).

*Smazat* – Vymaže zvolenou položku v popisné struktuře.

*Posunout nahoru* – Posune zvolenou položku v popisné struktuře o jednu pozici nahoru.

*Posunout dolů* – Posune zvolenou položku v popisné struktuře o jednu pozici dolů.

*Otevřít* – Zobrazí dialog pro otevření souboru (*\*.dlog, \*.xml*) s uloženou konfigurací. Po zvolení souboru je dosavadní konfigurace smazána a je načtena konfigurace v souboru obsažená.

*Uložit* – Uloží aktuální konfiguraci do výchozího adresáře nástroje jako soubor *\*.dlog*.

*Uložit jako* – Zobrazí dialog pro uložení aktuální konfigurace do zvoleného adresáře. Konfiguraci je možné uložit jako soubor *\*.dlog* nebo soubor *\*.xml.*

 *Zkompilovat Datalogger* - Generování XML kódu pro PLC. Vygenerovaný XML kód se ukládá v projektu do podadresáře *SendRoot.* Tento adresář je automaticky synchronizován s PLC při vyslání kódu programu (PLC musí podporovat souborový systém, jinak k synchronizaci nedojde).

 *Odemknout/Zamknout* – Odemkne/Zamkne nástroj pro editaci. Po uzamčení je možné aktuálně načtenou konfiguraci pouze prohlížet, nelze ji editovat.

*O nástroji* – Informace o verzi nástroje.

# <span id="page-6-0"></span>**2.2.2 Levý panel popisné struktury**

Panel slouží k znázornění hierarchické stromové struktury Dataloggeru a výběru dílčích položek k editaci. Zároveň je možné pomocí zatrhávacích polí umístěných u každého z uzlů jednoduše povolit či zakázat danou položku (uzel) v celkové konfiguraci.

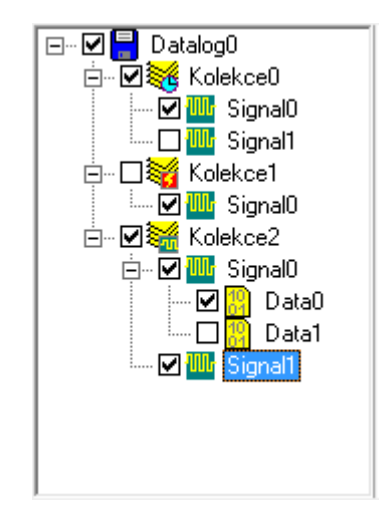

Kořenem stromové struktury je vždy sekce typu *Datalogger*, která obsahuje podsekce popisující celou konfiguraci. Následnými členy hierarchie stromu jsou pak položky typu *Kolekce*, do kterých je možné vkládat uzly typu *Signál*. V případě, že mateřská Kolekce je *signálového* typu (viz. kapitola [1.1\)](#page-2-0), stromovou strukturu je možné zakončit položkami typu *Data*, které jsou podřízeny dílčím Signálům. Význam jednotlivých typů položek pro celkovou konfiguraci byl vysvětlen v kapitole [1.1.](#page-2-0) Pravým tlačítkem myši je možné na zvolené položce stromu vyvolat lokání menu.

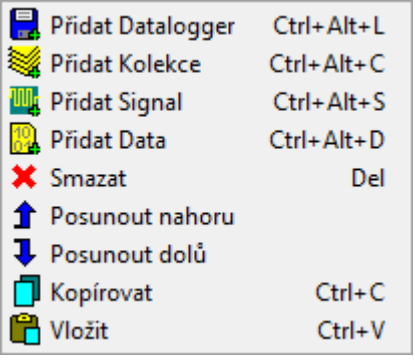

- *Přidat Datalogger* Duplikuje tlačítko nástrojové lišty popsané v kapitole [2.2.1 .](#page-5-0)
- *Přidat Kolekce* Duplikuje tlačítko nástrojové lišty popsané v kapitole [2.2.1 .](#page-5-0)
- *Přidat Signál* Duplikuje tlačítko nástrojové lišty popsané v kapitole [2.2.1 .](#page-5-0)
- *Přidat Data* Duplikuje tlačítko nástrojové lišty popsané v kapitole [2.2.1 .](#page-5-0)
- *Smazat* Duplikuje tlačítko nástrojové lišty popsané v kapitole [2.2.1 .](#page-5-0)
- *Posunout nahoru* Duplikuje tlačítko nástrojové lišty popsané v kapitole [2.2.1 .](#page-5-0)
- *Posunout dolů* Duplikuje tlačítko nástrojové lišty popsané v kapitole [2.2.1 .](#page-5-0)
- *Kopírovat* Zkopíruje vybranou položku do schránky.
- *Vložit* Vloží kopírovanou položku ze schránky.

# **2.2.3 Editační plocha**

Editační plocha je ve výchozím stavu prázdná. Po zvolení některého z uzlů stromu v panelu popisné struktury dojde teprve k zobrazení příslušné editační plochy.

Editační plocha může být vzhledem k vybrané položce čtverého druhu:

- <span id="page-7-1"></span>1) Editační plocha sekce *Datalogger*
- 2) Editační plocha sekce *Kolekce*
- 3) Editační plocha sekce *Signál*
- 4) Editační plocha sekce *Data*

#### <span id="page-7-0"></span>*2.2.3.1* **Editační plocha sekce** *Datalogger*

Při výběru uzlu typu *Datalogger* ve stromu popisné struktury se zobrazí příslušná editační plocha. To, že se jedná o editoru Dataloggeru je indikováno podbarvením příslušné záložky v levé části plochy.

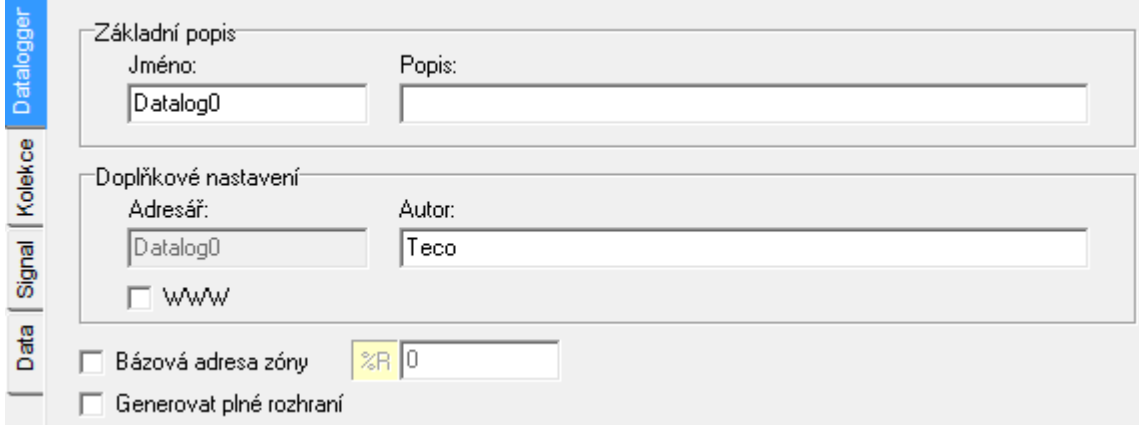

Editor *Dataloggeru* sestává z těchto částí:

- *Základní popis*
	- *Jméno* Zástupné jméno celé konfigurace Dataloggeru. Délka je omezena na 8 znaků.
	- *Popis* Textový popis dané konfigurace Dataloggeru umožňující uživateli jednoznačné rozlišení dané konfigurace od ostatních instancí. Délka je omezena na 59 znaků.
- *Doplňkové nastavení*
	- *Adresář* Tento prvek je needitovatelný. Slouží k indikaci jména výchozího adresáře, do něhož jsou záznamy ukládány. Název adresáře odpovídá jménu konfigurace Dataloggeru.
	- *Autor* Možnost zadání autora konfigurace. Délka je omezena na 59 znaků.
	- WWW Zatržením této volby bude adresářová struktura Dataloggeru založena pod ad-

resářem webového serveru. V opačném případě je struktura založena ve výchozím kořenovém adresáři jednotky.

- **•** *Bázová adresa zóny* Zatržením tohoto pole a vepsáním číselné hodnoty je specifikována výchozí bázová adresa paměti (zápisník PLC, oblast %R), od které bude umístěno rozhraní mezi Dataloggerem a uživatelským programem. Pokud adresa zóny není specifikována, rozhraní bude uloženo překladačem na první volné místo v paměti.
- *Generovat plné rozhraní* Po zatržení této volby bude v prostředí Mosaic vygenerováno plné rozhraní pro programové řízení Dataloggeru v PLC. V opačném případě je zpřístupněno pouze omezené rozhraní, které uživateli umožňuje program Dataloggeru pouze částečně řídit a monitorovat. Zároveň jsou tak ale omezeny i paměťové nároky. Programovému řízení Dataloggeru se podrobněji věnuje kapitola [3.](#page-20-0)

#### <span id="page-8-0"></span>*2.2.3.2* **Editační plocha sekce** *Kolekce*

Při výběru uzlu *Kolekce* ve stromu popisné struktury se zobrazí příslušná editační plocha. To, že se jedná o editor Kolekce je indikováno podbarvením příslušné záložky v levé části plochy.

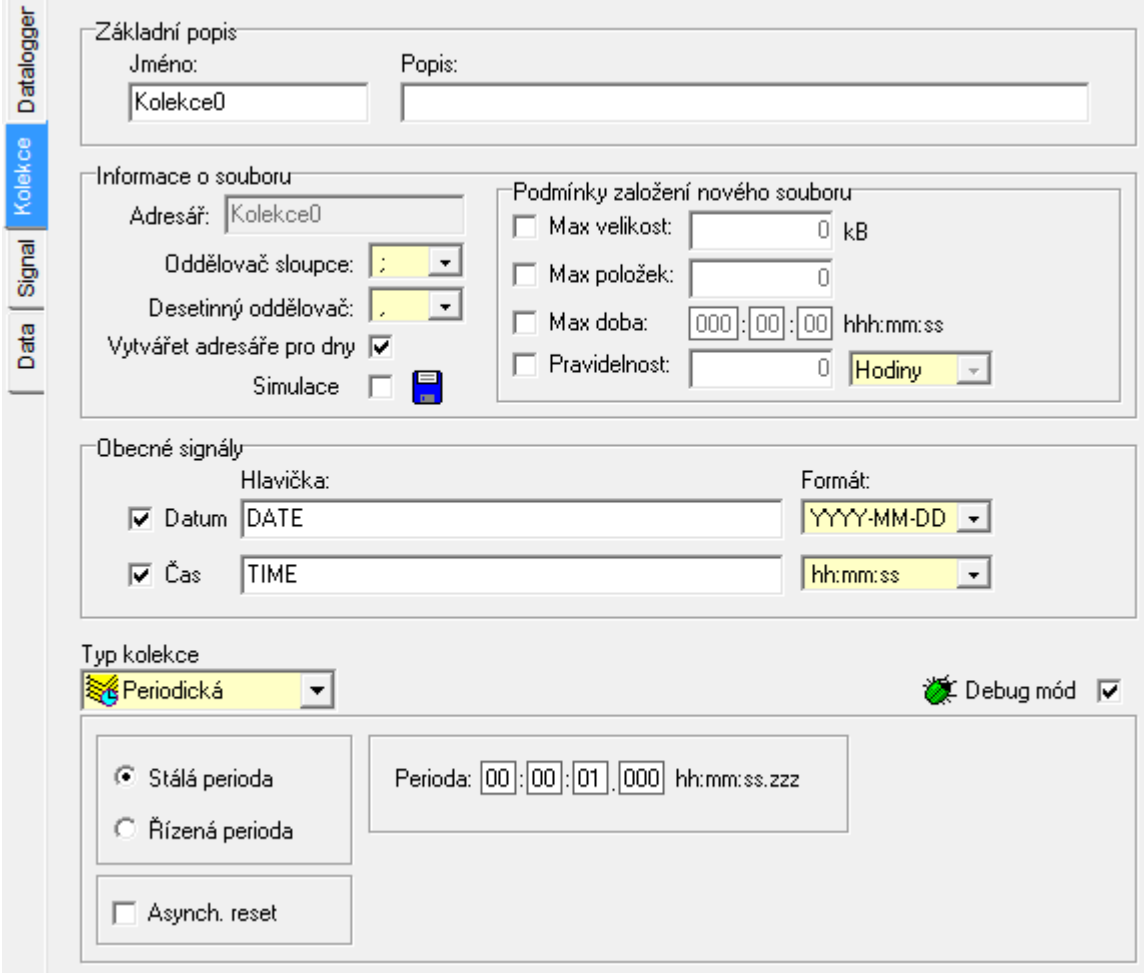

Editor *Kolekce* sestává z těchto částí:

- *Základní popis*
	- *Jméno* Zástupné jméno vybrané Kolekce. Délka je omezena na 8 znaků.
	- *Popis* Textový popis dané Kolekce umožňující uživateli jednoznačné rozlišení dané konfigurace od ostatních instancí. Délka je omezena na 59 znaků.
- *Informace o souboru* Sdružuje nastavení pro generování adresářových struktur a souborů.
	- *Adresář –* Tento prvek je needitovatelný. Slouží k indikaci jména adresáře Kolekce, který je vytvořen ve výchozím adresáři Dataloggeru, do něhož jsou jednotlivé záznamy Kolekce zaznamenávány. Název adresáře odpovídá jménu Kolekce.
	- *Oddělovač sloupce* Znak, který bude použit jako oddělovač sloupců v záznamu.
	- *Desetinný oddělovač* Znak, který bude použit jako oddělovač desetinné části číselných hodnot v záznamu.
	- *Vytvářet adresáře pro dny* Zatržením této volby bude adresářová struktura záznamu vytvářet samostatný adresář pro den, kdy byl záznam uložen. V opačném případě bude adresářová struktura zakončena číslem měsíce. Den záznamu je součástí názvu souboru.
	- *Simulace* Po zaškrtnutí této volby bude Datalogger pracovat v režimu simulace. Rozhraní logovacího systému bude pracovat standardním způsobem, jako při skutečném zapisování do souboru, avšak k reálnému zápisu na paměťové médium nedojde. Tento režim je vhodný především pro ladící účely.
	- *Podmínky založení nového souboru* V tomto bloku má uživatel možnost specifikovat podmínky pro zakládání nových souborů.
		- *Max velikost* Po zatržení této volby bude nový soubor založen vždy při překročení specifikované velikosti (v kilobytech).
		- **•** *Max položek* Po zatržení této volby bude nový soubor založen vždy po překročení definovaného počtu záznamů v souboru.
		- *Max doba* Po zatržení této volby bude nový soubor založen vždy po překročení maximálního stáří souboru.
		- *Pravidelnost* Po zatržení této volby bude nový soubor zakládán v pravidelných zadaných intervalech. Jednotkami intervalu mohou být *Hodiny*, *Dny*, *Týdny* nebo *Měsíce*.
- **Obecné signály** Umožňuje použití Signálů datum a čas v Kolekci.
	- *Datum* Zatržením této volby bude každý záznam v souboru obsahovat sloupec s aktuálním datem zápisu.
	- *Čas* Zatržením této volby bude každý záznam v souboru obsahovat sloupec s aktuálním časem zápisu.
	- *Hlavička* Specifikuje text hlavičky sloupce *Datum*/*Čas* v souboru.
	- *Formát* Specifikuje formát zápisu položek *Datum/Čas* v souboru.
- <span id="page-10-0"></span>▪ *Debug mód* – Zapnutí/Vypnutí ladícího módu. Po zatržení této volby bude záznam v souboru obsahovat ladící texty (viz položky Debug text v definici signálu).
- **Typ kolekce** Výběr typu Kolekce. K dispozici jsou tři typy Kolekcí:
	- **E Periodická** Záznam dat je prováděn synchronně v pravidelných intervalech, první zápis dat je proveden při založení souboru. Poté jsou periodicky ukládány hodnoty všech Signálů v Kolekci. Záznamy lze ukládat také asynchronně (mimo zvolenou periodu) a to na základě změny hodnoty nebo úrovně jednotlivých signálů v Kolekci. Periodická Kolekce může být se stálou nebo s řízenou periodou.
		- *Stálá perioda* Perioda je dána pevně hodnotou časového intervalu *Perioda*.

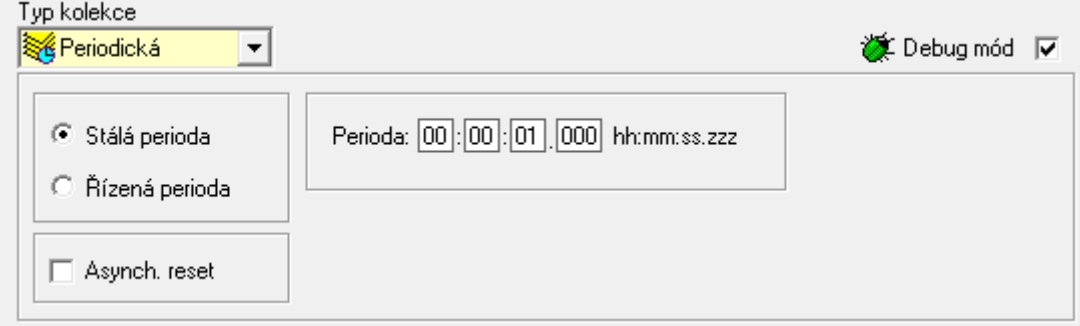

*Řízená perioda* – Hodnotu časového intervalu periody je možné řídit zvolenou proměnnou *Proměnná*. Jméno proměnné je možné zadat ručně, nebo ji lze vybrat za pomoci standardního dialogu, který lze vyvolat kliknutím na tlačítko . Editor vždy ověří platnost zvolené proměnné. Parametry *Perioda pro Proměnná == 0* a *Perioda pro Proměnná <> 0* určují hodnoty periody pro případ nulovosti/nenulovosti proměnné.

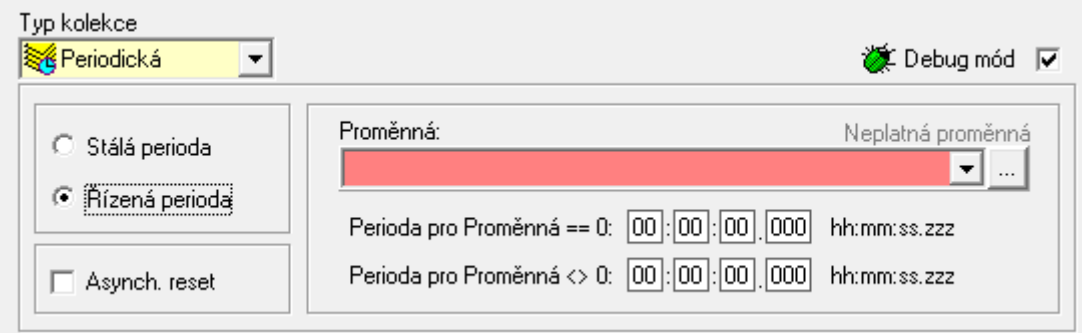

- *Asynch. reset* Po zatržení této volby bude časovač periody automaticky resetován v případě výskytu asynchronní události specifikované některým ze Signálů dané Kolekce (viz. kapitola [2.2.3.3\)](#page-13-0).
- *Vdálostní –* Synchronní záznam dat se provede na základě změny hodnoty nebo

úrovně řídící proměnné Kolekce. Do záznamu jsou vždy zapsány hodnoty všech Signálů v Kolekci. První zápis dat je proveden při založení souboru. Záznamy lze ukládat také asynchronně (mimo synchronní zápis) a to na základě změny hodnoty nebo úrovně jednotlivých signálů v Kolekci.

- *Proměnná* Řídící proměnná, jež bude použita pro spuštění synchronního zápisu. Jméno proměnné je možné zadat ručně, nebo ji lze vybrat za pomoci standardního dialogu, který lze vyvolat kliknutím na tlačítko . Editor vždy ověří platnost zvolené proměnné.
- *Sledovat změny* Po zatržení této volby lze zadat velikost změny hodnoty řídící proměnné, po jejímž dosažení nebo překročení dojde k synchronnímu zápisu Kolekce. Změna je vyhodnocovaná absolutně. Specifikace změny se provádí pomocí definiční tabulky:
	- *Hodnota* Hodnota velikosti změny proměnné.
	- *Debug text* viz. *Debug mód* (str. [11\)](#page-10-0).
	- *+Hod* Po zatržení tohoto pole bude k ladícímu textu připojena i hodnota řídící proměnné.
- *Sledovat úrovně* Zatržením této volby lze specifikovat až šest úrovní hodnoty řídící proměnné, po jejichž dosažení nebo překročení dojde k zápisu Kolekce. Specifikace úrovní se provádí pomocí definiční tabulky:
	- - Zatržením tohoto pole bude sledován nárůst hodnoty proměnné na specifikovanou úroveň. Pokud je *hystereze <> 0*, událost zápisu vznikne pokud hodnota řídící proměnné překročí hodnotu *(úroveň + hystereze)*.
	- - Zatržením tohoto pole bude sledován pokles hodnoty proměnné na specifikovanou úroveň. Pokud je *hystereze <> 0*, událost zápisu vznikne pokud hodnota řídící proměnné klesne pod hodnotu *(úroveň - hystereze)*.
	- *Hodnota* Hodnota úrovně proměnné.
	- *Hystereze* Hodnota šířky symetrického hysterezního pásma kolem nastavené úrovně, které zvýší necitlivost zápisu Kolekce v případě, že hodnota zvolené proměnné je například zatížena šumem.
	- *Debug text* viz. *Debug mód* (str. [11\)](#page-10-0)*.*
	- *+Hod* Po zatržení tohoto pole bude k ladícímu textu připojena i hodnota řídící proměnné.

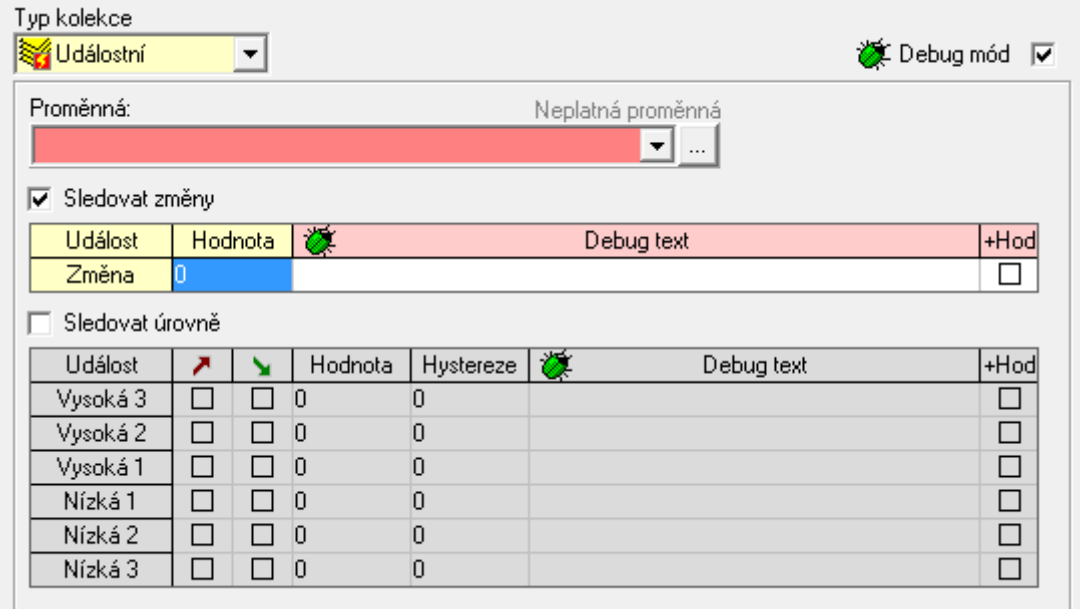

- *<u>zí Signálová</u> Záznam dat je prováděn asynchronně na základě definic Signálů v Ko*lekci. V tomto případě nedochází k zápisu všech Signálů, ale každý z nich je zapisován až na základě asynchronní události, kterou sám specifikuje. K každému Signálu v této Kolekci lze přidat až 4 položky typu *Data*.
	- *Použít separátor k oddělení Data položek* Položky typu *Data* přidružené k jednotlivým Signálům budou v záznamu mezi sebou odděleny znakem zvoleným jako *Oddělovač sloupce.*
	- *Zapisovat Data položky jako textový řetězec* Položky typu *Data* přidružené k jednotlivým Signálům budou do záznamu zapsány jako souvislý text.

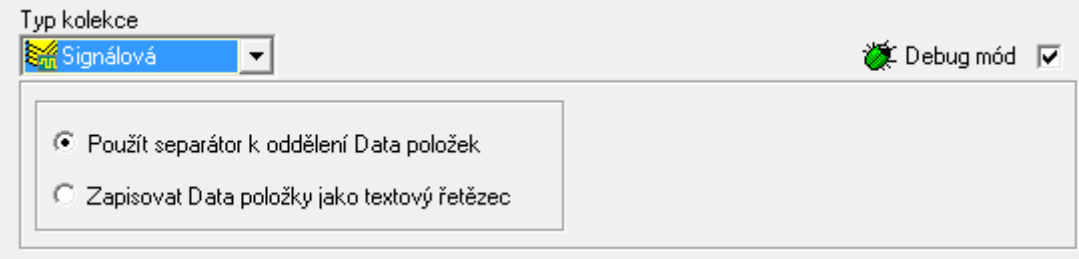

#### <span id="page-13-0"></span>*2.2.3.3* **Editační plocha sekce** *Signál*

Při výběru uzlu typu *Signál* ve stromu popisné struktury se zobrazí příslušná editační plocha. To, že se jedná o editoru Signálu je indikováno podbarvením příslušné záložky v levé části plochy.

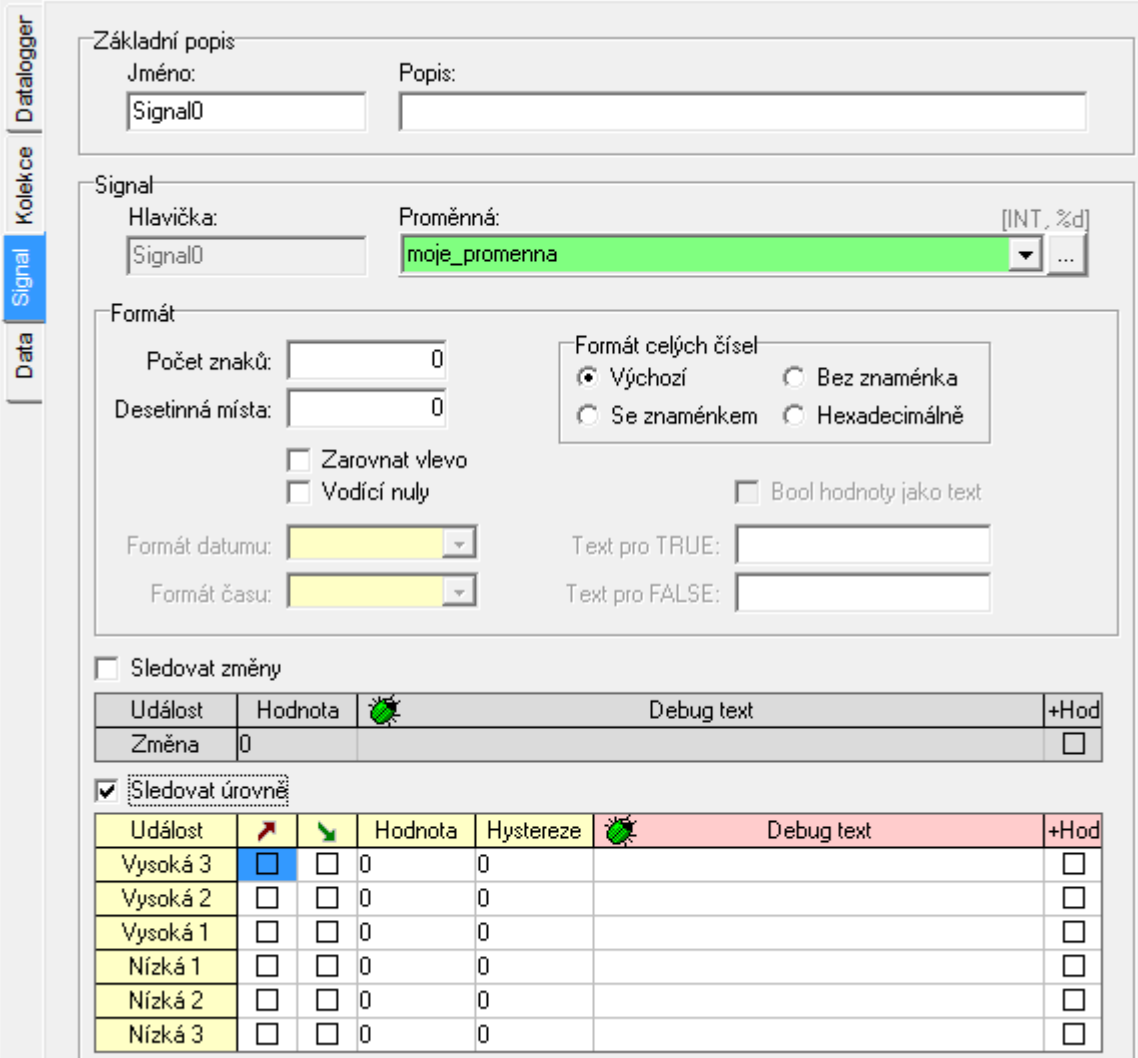

Editor *Signálu* sestává z těchto částí:

- *Základní popis*
	- *Jméno* Zástupné jméno vybraného Signálu. Délka je omezena na 15 znaků.
	- *Popis* Textový popis daného Signálu umožňující uživateli jednoznačné rozlišení dané konfigurace od ostatních instancí. Délka je omezena na 59 znaků.
- *Signál*
	- *Hlavička* Tento prvek je needitovatelný. Slouží k indikaci názvu hlavičky sloupce

Signálu v záznamu. Název hlavičky odpovídá jménu Signálu.

- *Proměnná* Proměnná, jejíž hodnota je sledována a ukládaná do záznamu. Jméno proměnné je možné zadat ručně, nebo ji lze vybrat za pomoci standardního dialogu, který lze vyvolat kliknutím na tlačítko . Editor vždy ověří platnost zvolené proměnné.
- *Formát* Specifikace formátu zápisu hodnoty zvolené proměnné do záznamu.
	- *Počet znaků* Celkový počet znaků číselné hodnoty.
	- *Desetinná místa* Počet desetinných míst číselné hodnoty.
	- *Zarovnat vlevo* Po zaškrtnutí tohoto pole bude textový zápis číselné hodnoty zarovnán doleva v případě, že neobsáhne definovaný počet znaků. Tato volba je výlučná s volbou *Vodící nuly*.
	- *Vodící nuly* Po zaškrtnutí tohoto pole bude textový zápis číselné hodnoty doplněn vodícími nulami v případě, že neobsáhne definovaný počet znaků. Tato volba je výlučná s volbou *Zarovnat vlevo*.
	- *Formát celých čísel* Volba formátu zápisu celých čísel (*integer*).
	- *Formát datumu* Volba formátu zápisu proměnných typu *Datum*.
	- *Formát času* Volba formátu zápisu proměnných typu *Čas.*
	- *Bool hodnoty jako text* Po zaškrtnutí tohoto pole bude do záznamu uložen jeden z textů specifikovaný v poli *Text pro TRUE* nebo *Text pro FALSE* místo booleovské hodnoty proměnné.
	- **•** *Text pro TRUE* Text, který bude zapsán do záznamu místo hodnoty 1 v případě, že je zatržena volba *Bool hodnoty jako text*. Délka je omezena na 15 znaků.
	- *Text pro FALSE* Text, který bude zapsán do záznamu místo hodnoty 0 v případě, že je zatržena volba *Bool hodnoty jako text*. Délka je omezena na 15 znaků.
- *Sledovat změny* Po zatržení této volby lze zadat velikost změny hodnoty zvolené proměnné, po jejímž dosažení nebo překročení dojde k asynchronnímu zápisu Kolekce. Změna je vyhodnovaná absolutně. Specifikace změny se provádí pomocí definiční tabulky:
	- *Hodnota* Hodnota velikosti změny proměnné.
	- *Debug text* viz. *Debug mód* (kapitola [2.2.3.2,](#page-8-0) str. [11\)](#page-10-0).
	- +Hod Po zatržení tohoto pole bude k ladícímu textu připojena i hodnota proměnné
- *Sledovat úrovně*  Zatržením této volby lze specifikovat až šest úrovní hodnoty proměnné, po jejichž dosažení nebo překročení dojde k k asynchronnímu zápisu. Specifikace úrovní se provádí pomocí definiční tabulky:
	- **Zatržením tohoto pole bude sledován nárůst hodnoty proměnné na specifi**kovanou úroveň. Pokud je *hystereze <> 0*, událost zápisu vznikne pokud hodnota proměnné překročí hodnotu *(úroveň + hystereze)*.
	- **Exatrica in** Zatržením tohoto pole bude sledován pokles hodnoty proměnné na specifikovanou úroveň. Pokud je *hystereze <> 0*, událost zápisu vznikne pokud hodnota řídící proměnné klesne pod hodnotu *(úroveň - hystereze)*.
- *Hodnota* Hodnota úrovně proměnné.
- *Hystereze* Hodnota šířky symetrického hysterezního pásma kolem nastavené úrovně, které zvýší necitlivost zápisu Kolekce v případě, že hodnota zvolené proměnné je například zatížena šumem.
- *Debug text* viz. *Debug mód* (str. [11\)](#page-10-0)*.*
- *+Hod* Po zatržení tohoto pole bude k ladícímu textu připojena i hodnota proměnné.

#### *2.2.3.4* **Editační plocha sekce** *Data*

Při výběru uzlu typu *Data* ve stromu popisné struktury se zobrazí příslušná editační plocha. To, že se jedná o editor sekce Data je indikováno podbarvením příslušné záložky v levé části plochy.

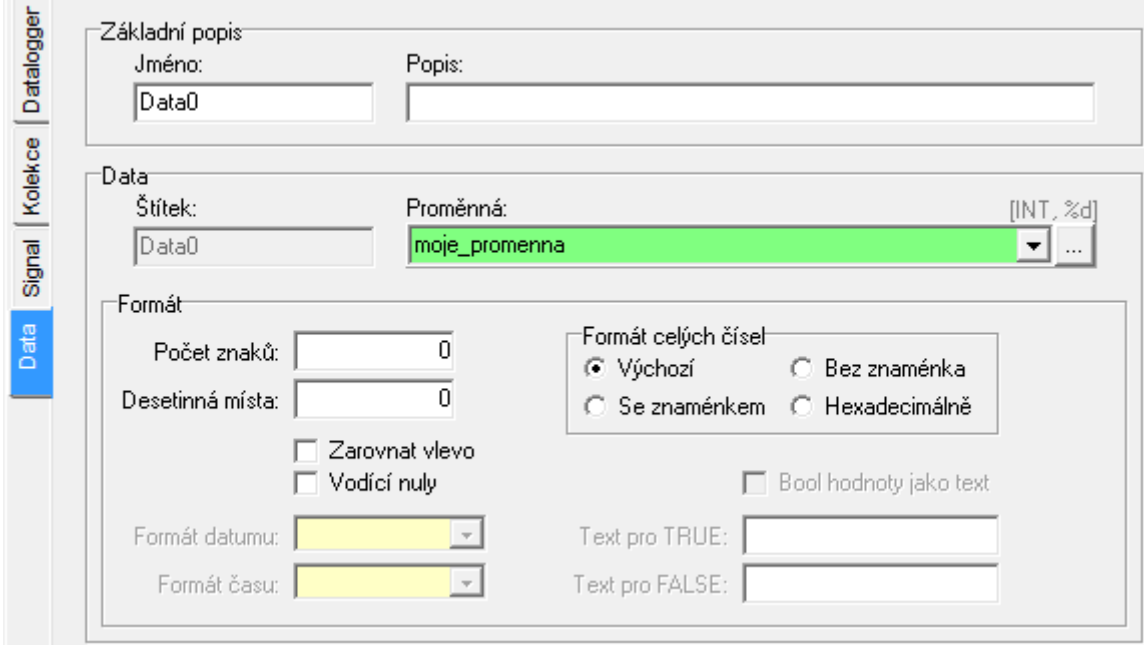

Editor sekce *Data* sestává z těchto částí:

- *Základní popis*
	- *Jméno* Zástupné jméno vybrané Data položky. Délka je omezena na 15 znaků.
	- *Popis* Textový popis dané Data položky umožňující uživateli jednoznačné rozlišení dané konfigurace od ostatních instancí. Délka je omezena na 59 znaků.
- *Data*
	- *Štítek* Tento prvek je needitovatelný. Slouží k indikaci popisného štítku Datové položky užitého při zápisu do záznamu. Štítek odpovídá jménu Data položky.
- *Proměnná* Proměnná, jejíž hodnota bude součástí dodatkových parametrů v záznamu Signálu. Jméno proměnné je možné zadat ručně, nebo ji lze vybrat za pomoci standardního dialogu, který lze vyvolat kliknutím na tlačítko ... Editor vždy ověří platnost zvolené proměnné.
- *Formát* Specifikace formátu zápisu hodnoty zvolené proměnné do záznamu.
	- *Počet znaků* Celkový počet znaků číselné hodnoty.
	- *Desetinná místa* Počet desetinných míst číselné hodnoty.
	- *Zarovnat vlevo* Po zaškrtnutí tohoto pole bude číselná hodnota zarovnána doleva v případě, že neobsáhne definovaný počet znaků. Tato volba je výlučná s volbou *Vodící nuly*.
	- *Vodící nuly* Po zaškrtnutí tohoto pole bude číselná hodnota doplněna vodícími nulami v případě, že neobsáhne definovaný počet znaků. Tato volba je výlučná s volbou *Zarovnat vlevo*.
	- *Formát celých čísel* Volba formátu zápisu celých čísel (*integer*).
	- *Formát datumu* Volba formátu zápisu proměnných typu *Datum*.
	- *Formát času* Volba formátu zápisu proměnných typu *Čas.*
	- *Bool hodnoty jako text*  Po zaškrtnutí tohoto pole bude do záznamu uložen jeden z textů specifikovaný v poli *Text pro TRUE* nebo *Text pro FALSE* místo booleovské hodnoty proměnné.
	- *Text pro TRUE* Text, který bude zapsán do záznamu místo hodnoty 1 v případě, že je zatržena volba *Bool hodnoty jako text*. Délka je omezena na 15 znaků.
	- *Text pro FALSE* Text, který bude zapsán do záznamu místo hodnoty 0 v případě, že je zatržena volba *Bool hodnoty jako text*. Délka je omezena na 15 znaků.

### **2.2.4 Stavový řádek**

Stavový řádek informuje uživatele o naplnění jednotlivých sekcí Dataloggeru a aktuálně vykonaných akcích.

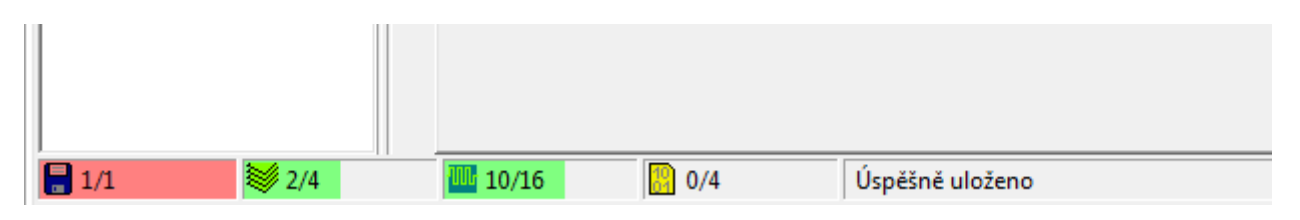

Indikátory naplnění zobrazují aktuální počet dílčích typů sekcí z maximálního možného počtu. Je-li indikátor červené barvy, již není možné další instance dané sekce přidávat. V opačném případě je indikátor barvy zelené. Maximální množství jednotlivých sekcí je pro verzi nástroje 1.0 následující:

• Maximálně 1 instance sekce *Datalogger*

- Maximálně 4 instance sekce *Kolekce* v jedné sekci *Datalogger*
- Maximálně 16 instancí sekce *Signál* v jedné sekci *Kolekce*
- Maximálně 4 instance sekce *Data* v jedné sekci *Signál*

Údaje maximálního množství sekcí zobrazených u indikátorů naplnění se mohou lišit v závislosti na aktuálně vybrané položce stromu popisné struktury. Například budou-li v jedné instanci sekce *Datalogger* čtyři instance sekce *Kolekce* a v panelu popisné struktury bude vybrán uzel sekce *Datalogger*, pak indikátor naplnění pro sekci *Signál* bude zobrazovat jako maximální možné množství Signálů hodnotu 64 (4 *Kolekce* x 16 *Signálů* = Maximální možné množství instancí *Signál* v jedné instanci *Datalogger*). Pokud se výběr uzlu změní na položku typu *Kolekce*, pak údaj maximálního množství se změní na 16 (čili maximální množství instancí *Signál* v jedné instanci *Kolekce*). Je dobré tuto skutečnost objasnit, neboť z počátku se může zdát matoucí.

# **2.3 Uložení konfigurace Dataloggeru**

Konfigurace Dataloggeru se automaticky ukládá do stejnojmenného výchozího adresáře při každé kompilaci nebo po ukončení programu Mosaic pro možnost jejího automatického načtení po opětovném spuštění tohoto prostředí. Konfiguraci je samozřejmě možné ukládat i v průběhu editace kliknutím na ikonu  $\blacksquare$  v nástrojové liště. Pro případ uložení konfigurace do jiného než výchozího adresáře je k dispozici ikona  $\mathbb{R}$ , která vyvolá standardní dialog pro výběr místa uložení souboru. Konfiguraci je možné uložit jako soubor typu *\*.xml* nebo \*.*dlog*. Obsah obou typů souborů je stejný.

Nástroj Datalogger je vybaven také funkcí automatického zálohování pro zabránění nechtěné ztráty dat v případě nekorektního ukončení činnosti prostředí Mosaic. V takovém případě je neuložená konfigurace po opětovném spuštění prostředí Mosaic automaticky obnovena.

# **2.4 Přidání Dataloggeru do projektu**

Pro založení Dataloggeru v projektu stačí spustit nástroj Datalogger (viz. kapitola [2.1\)](#page-4-0) a založit první instanci sekce *Datalogger*. Tímto okamžikem jsou do projektu přidány konfigurační soubory (*Datalogger.ST* a *Datalogger.mos*). Zároveň je v synchronizačním podadresáři *SendRoot* po každé kompilaci generován soubor *DATALOG.xml* obsahující kód pro PLC.

# **2.5 Odebrání Dataloggeru z projektu**

Pro kompletní odebrání Dataloggeru z projektu (tzn. odebrání všech konfiguračních souborů) je nutné vymazat všechny instance ve stromu popisné struktury nástroje *Datalogger* (viz. kapitola [2.2.2\)](#page-6-0). Pro zabránění nechtěné ztráty dat je doporučeno před smazáním uložit celou konfiguraci do jiného, než projektového adresáře pomocí volby *Uložit jako* (viz. kapitola [2.2.1 \)](#page-5-0).

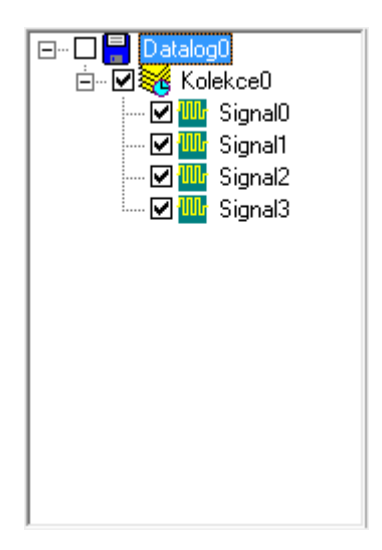

Druhou možností, jak celkově zabránit činnosti Dataloggeru, aniž by bylo nutné mazat jeho konfiguraci je jeho zakázání odškrtnutím pole u příslušného kořenového uzlu stromu popisné struktury. Tímto způsobem jsou sice stále v projektu zahrnuty všechny konfigurační soubory, avšak Datalogger aktivní není.

# **2.6 Chybová a varovná hlášení**

# **Chybová hlášení překladače:**

*"Zadané jméno 'X' je příliš dlouhé. Maximální povolená délka je Y znaků (CESTA)"* Jméno X je delší než maximální přípustná textová délka dané položky Y. CESTA uvádí cestu ke konfigurační sekci ve stromu popisné struktury, které se tato chyba týká.

# "*Jméno položky X musí být zadáno (CESTA)"*

Jméno sekce typu X nebylo zadáno. Každá sekce musí mít přiděleno své unikátní jméno. CESTA uvádí cestu ke konfigurační sekci ve stromu popisné struktury, které se tato chyba týká.

# *"Jméno položky X již existuje (CESTA)"*

Jméno sekce typu X koliduje se shodným jménem jiné sekce stejného typu. Každá sekce musí mít přiděleno své unikátní jméno. CESTA uvádí cestu ke konfigurační sekci ve stromu popisné struktury, které se tato chyba týká.

# *"Adresář položky X již existuje (CESTA)"*

Jméno adresáře v sekci typu X koliduje se shodným jménem adresáře jiné sekce stejného typu. CESTA uvádí cestu ke konfigurační sekci ve stromu popisné struktury, které se tato chyba týká.

# *"Znaky oddělovače sloupců a desetinné čárky nesmí být identické (CESTA)"*

U sekce typu *Kolekce* se shodují znaky oddělovače sloupce a desetinné čárky. Tato skutečnost by způsobila chybné formátování záznamu. CESTA uvádí cestu ke konfigurační sekci ve stromu popisné struktury, které se tato chyba týká.

*"Neplatná proměnná 'X' (CESTA)"*

Byla zvolena neplatná systémová proměnná X. CESTA uvádí cestu ke konfigurační sekci ve stromu popisné struktury, které se tato chyba týká.

*"Nepovolený datový typ proměnné 'X'. Pro řízení událostí jsou povoleny pouze numerické typy. (CESTA)*

Pro řízení události byla zvolena systémová proměnná X nevhodného datového typu. Pro tyto účely je možné vybírat pouze systémové proměnné, které jsou numerického typu. CESTA uvádí cestu ke konfigurační sekci ve stromu popisné struktury, které se tato chyba týká.

*"Neplatná hodnota parametru 'Y' (CESTA)*

U parametru Y byla zadána neplatná hodnota. CESTA uvádí cestu ke konfigurační sekci ve stromu popisné struktury, které se tato chyba týká.

*"Neznámá chyba"* Neidentifikovatelná chyba.

### **Varovná hlášení překladače:**

#### *"Asynchronní událost nebyla specifikována (CESTA)"*

Toto varování se generuje pro sekce typu *Signál*, které spadají pod Kolekce *signálového* typu v případě, že nemají definovánu žádnou událost, která by generovala jejich asynchronní zápis. CESTA uvádí cestu ke konfigurační sekci ve stromu popisné struktury, které se tato chyba týká.

*"Neznámé varování"* Neidentifikovatelné varování*.*

# <span id="page-20-0"></span>**3 Datalogger v PLC**

# **3.1 Úvod**

Pro správnou funkci Dataloggeru v PLC je nutné, aby firmware centrální jednotky PLC obsahoval podporu pro Datalogger. Potřebná podpora je zařazena v centrálních jednotkách řady K a L (všechny systémy Foxtrot, centrální jednotky CP-7004 a CP-7007 systému TC700) od firmware verze v6.6. Dále je nezbytné, aby byla centrální jednotka vybavena paměťovou kartou, kam budou ukládány CSV soubory.

Konfigurační nástroj pro Datalogger v prostředí Mosaic generuje sadu konfiguračních souborů. Při překladu projektu vzniká soubor *DATALOG.XML* s definicí aktuální konfigurace Dataloggeru. Při založení instance Dataloggeru konfiguračním nástrojem v prostředí Mosaic je dále automaticky vytvářen soubor *Datalogger.ST* s deklaracemi proměnných pro případné sledování a řízení Dataloggeru z uživatelského programu a soubor *Datalogger.mos* s direktivami, které jsou potřebné k aktivaci Dataloggeru v centrální jednotce. Soubory *Datalogger.ST* a *Datalogger.mos* jsou automaticky zařazeny do projektu (viz seznam souborů v projektu) a jejich obsah se překládá společně s ostatními zdrojovými soubory projektu. Soubor *DATALOG.XML* řídí ukládání Kolekcí Signálů do CSV souborů v centrální jednotce a je do ní automaticky vysílán při nahrávání uživatelského programu.

### **Princip funkce Dataloggeru v centrální jednotce PLC**

Při přechodu PLC do režimu RUN načte centrální jednotka obsah souboru *DATALOG.XML*, zkontroluje jeho správnost a nastaví si požadavky na ukládání dat do CSV souboru. Dále vytvoří potřebné adresáře na paměťové kartě, kam budou ukládány CSV soubory a pro každou kolekci založí první CSV soubor, kam zapíše hlavičku. Poté v každé otočce cyklu PLC vyhodnotí požadavky na ukládání dat a v případě, že jsou splněny podmínky pro uložení definované XML souborem provede zápis dat. Současně se v každém cyklu PLC vyhodnocují podmínky pro založení nového CSV souboru a pokud nastanou, je stávající soubor uzavřen a založen nový. Poslední činností, kterou provádí podpora Dataloggeru v každém cyklu PLC, je obnovování proměnných, které slouží pro sledování činnosti Dataloggeru z uživatelského programu. To umožňuje např. sledovat do kterého souboru probíhá aktuálně ukládání dat, kolik dat už bylo do souboru uloženo atd.

Při přechodu PLC do režimu HALT se ukončí ukládání dat a všechny otevřené CSV soubory jsou automaticky uzavřeny. Totéž se stane, pokud nastane nějaká závažná chyba za běhu uživatelského programu a dojde k zastavení vykonávání programu.

Vzhledem k tomu, že počet zápisů na paměťovou kartu je limitovaný (většinou se uvádí doporučení nepřekročit 100 tisíc zápisů do jednoho sektoru), Datalogger v PLC obnovuje data v CSV souborech automaticky každých 10 minut (pokud během posledních deseti minut byl nějaký požadavek na zápis do souboru). Pokud tento algoritmus nevyhovuje je možné řídit frekvenci obnovování dat v CSV souborech z uživatelského programu. Programátor pak musí zvolit takový algoritmus, aby se paměťová karta nezničila nadměrným počtem zápisů během předpokládané doby životnosti aplikace nebo předepsat povinnou pravidelnou výměnu paměťové karty.

# **3.2 Řízení Dataloggeru z uživatelského programu**

Konfigurační nástroj pro Datalogger v prostředí Mosaic generuje automaticky soubor *Datalogger.ST* s deklaracemi proměnných pro případné sledování a řízení Dataloggeru z uživatelského programu. Tento soubor lze generovat v základní nebo plné verzi. Proměnné obsažené v základní verzi jsou generovány vždy a zabírají cca 2 kByty paměti, plná verze se generuje na základě volby *"Generovat plné rozhraní*" v konfiguraci Dataloggeru a vygenerované proměnné obsadí přibližně 13 kBytů paměti.

### <span id="page-21-0"></span>**3.2.1 Základní rozhraní**

Základní rozhraní generuje konfigurační nástroj pro Datalogger v případě, že není zatržena volba "Generovat plné rozhraní" v konfiguraci Dataloggeru.

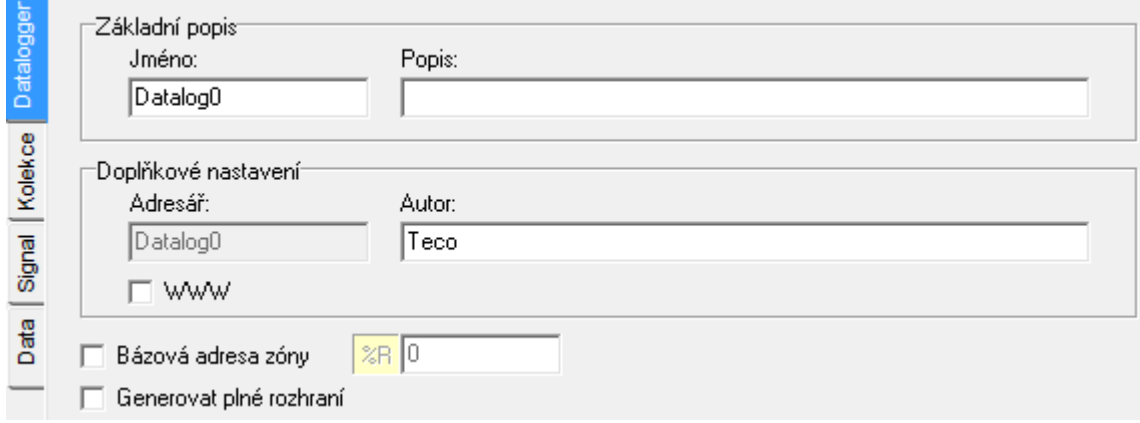

Jako rozhraní je vygenerovaná globální proměnná s názvem *Datalogger*, což je struktura je typu *TDataLogger*.

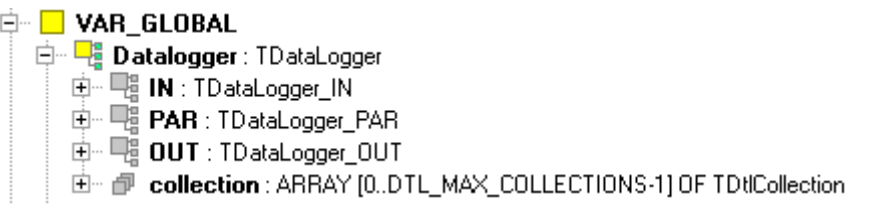

Význam jednotlivých položek v proměnné *Datalogger* je následující:

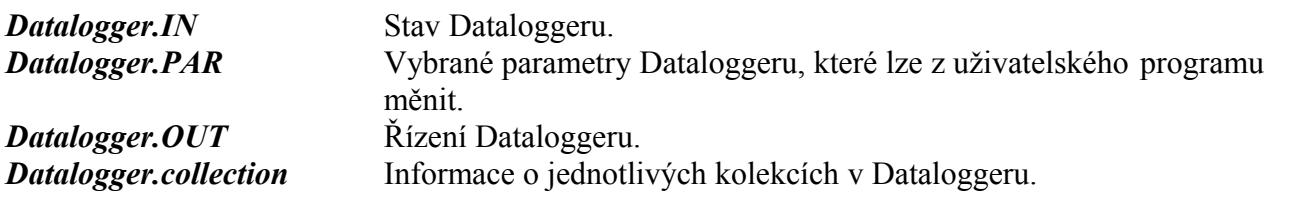

#### *3.2.1.1 Proměnné Dataloggeru*

Podrobněji vypadá struktura proměnné *Datalogger* následovně:

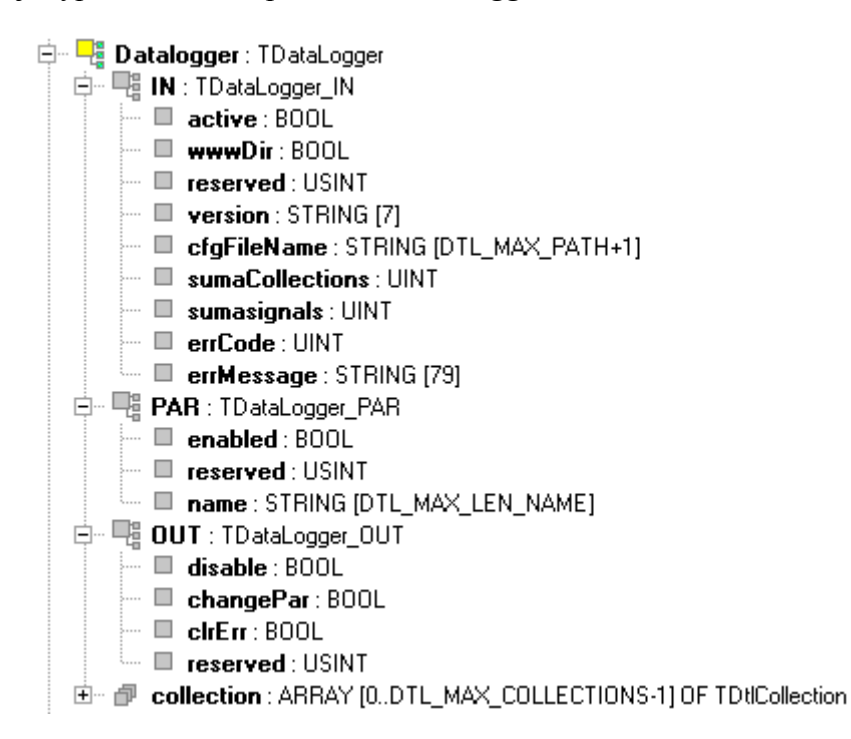

#### *Datalogger.IN*

Stav Dataloggeru. Proměnné v této struktuře jsou pouze pro čtení, zápis do těchto proměnných je zakázán. Význam položek proměnné *Datalogger.IN* je následující:

#### *Datalogger.IN.active*

Datalogger je aktivní, to znamená je povolen v konfiguračním nástroji pro Datalogger a není nastavena proměnná *Datalogger.OUT.disable*. Probíhá vyhodnocování podmínek pro ukládání dat do CSV souborů u všech kolekcí, které jsou nastaveny v konfiguraci.

#### *Datalogger.IN.wwwDir*

Je povoleno ukládání CSV souborů do adresáře, který je dostupný pro web server PLC (viz volba Doplňková nastavení – WWW kap. [2.2.3.1\)](#page-7-0).

### *Datalogger.IN.reserved*

Zatím nevyužito.

#### *Datalogger.IN.version*

Verze firmware Dataloggeru.

#### *Datalogger.IN.cfgFileName*

Jméno konfiguračního XML souboru včetně cesty (typicky "DATALOG.XML").

### *Datalogger.IN.sumaCollections*

Aktuální počet definovaných kolekcí.

#### *Datalogger.IN.sumaSignals*

Aktuální počet všech definovaných signálů (ve všech kolekcích).

#### *Datalogger.IN.errCode*

Chybový kód. 1 chyba při zapisu do souboru 2 nepodařilo se založit adresář 3 nepodařilo se vytvořit soubor 4 nepodařilo se zavřít soubor

#### *Datalogger.IN.errMessage*

Popis chyby hlášené Dataloggerem.

#### *Datalogger.PAR*

Vybrané parametry Dataloggeru, které lze z uživatelského programu měnit. Změnu lze provádět pouze pokud je Datalogger zastaven, změna bude provedena na náběžnou hranu proměnné *Datalogger.OUT.changePar* (viz dále). Význam těchto položek je následující:

#### *Datalogger.PAR.enabled*

Datalogger je povolen. Zatrhávací pole u uzlu Datalogger je zatrženo (viz kap. [2.2.2\)](#page-6-0).

#### *Datalogger.PAR.reserved*

Zatím nevyužito.

#### *Datalogger.PAR.name*

Jméno Dataloggeru (viz Základní popis - jméno kap. [2.2.3\)](#page-7-1).

#### *Datalogger.OUT*

Řízení Dataloggeru. Tyto proměnné umožňují zastavit ukládání dat do CSV souborů (pro všechny Kolekce najednou), měnit parametry nastavení Dataloggeru, atd. Význam položek proměnné *Datalogger.OUT* je následující:

#### *Datalogger.OUT.disable*

Zastavit celý Datalogger, tj. ukončit ukládání dat do CSV souborů a uzavřít všechny otevřené soubory. Po nastavení této proměnné na TRUE lze měnit položky struktur *.PAR*. Například *Datalogger.PAR.name := 'MyLogger';* změní jméno Dataloggeru. Změna bude provedena na náběžnou hranu proměnné *Datalogger.OUT.changePar.*

#### *Datalogger.OUT.changePar*

Změnit parametry Dataloggeru (na náběžnou hranu této proměnné).

### *Datalogger.OUT.clrErr*

Nulovat chybu Dataloggeru. Datalogger provede kompletní inicializaci (nastaví znovu parametry pro ukládání kolekcí) a zahájí ukládání dat do CSV souborů.

### *Datalogger.OUT.reserved*

Zatím nevyužito.

#### *3.2.1.2 Proměnné Kolekcí v Dataloggeru*

Položka *Datalogger.collection* obsahuje informace o jednotlivých Kolekcích v Dataloggeru. Vzhledem k tomu, že Datalogger může obsahovat několik Kolekcí, je tato položka typu pole. Proměnná *Datalogger.collection[0]* odpovídá první kolekci v Dataloggeru, proměnná *Datalogger.collection[1]* odpovídá druhé kolekci, atd.

> 白 - Datalogger: TDataLogger 中 喝 IN: TDataLogger\_IN Fine PAR : TDataLogger\_PAR 中 喔 OUT: TDataLogger\_OUT d- n collection : ARRAY [0..DTL\_MAX\_COLLECTIONS-1] OF TDtlCollection 中 喝 IN: TDtlCollection\_IN 中 唱 PAR : TDtlCollection PAR 中 唱 OUT: TDtlCollection\_OUT 中一唱 signal: ARRAY [0..DTL\_MAX\_SIGNALS\_IN\_COLLECTION-1] OF TDtSignal

Význam jednotlivých položek proměnné *Datalogger.collection* je následující*:*

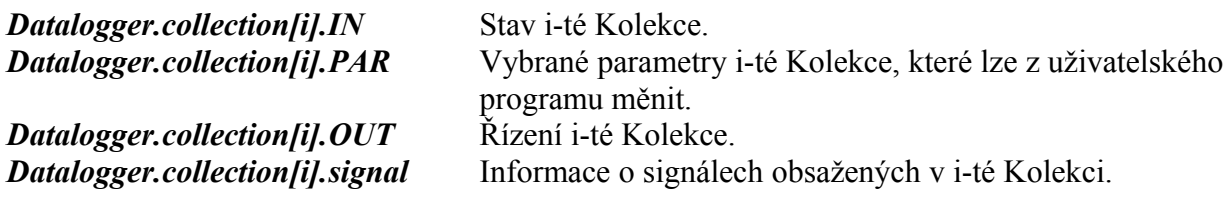

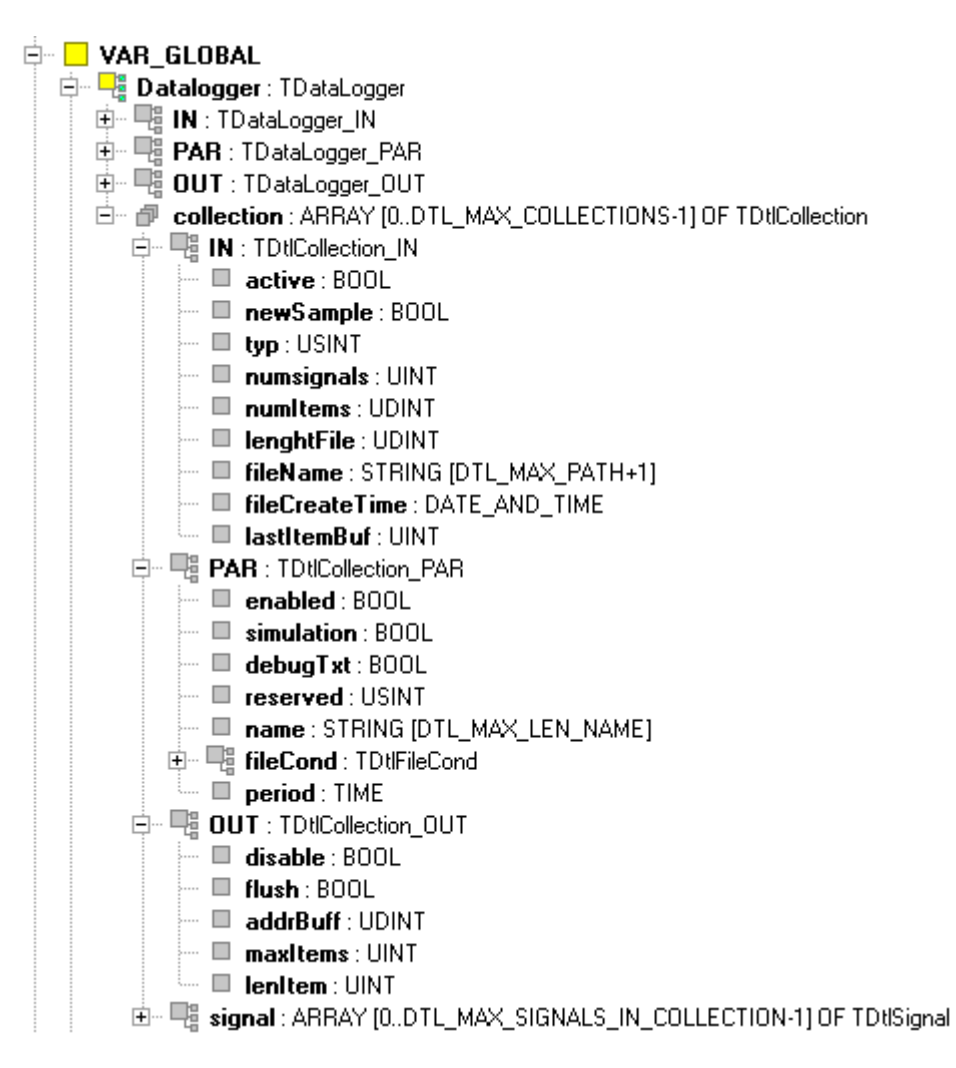

### *Datalogger.collection[i].IN*

Stav Kolekce. Proměnné v této struktuře jsou pouze pro čtení, zápis do těchto proměnných je zakázán. Význam jednotlivých položek je následující*:*

### *Datalogger.collection[i].IN.active*

Kolekce je aktivní, to znamená, že je povolena v konfiguračním nástroji pro Datalogger (viz zatrhávací pole umístěných u uzlu Kolekce kap. [2.2\)](#page-4-1) a není nastavena proměnná *Datalogger.collection[i].OUT.disable*. Probíhá vyhodnocování podmínek pro ukládání dat do CSV souboru Kolekce. Pokud jsou podmínky splněny, data se ukládají do CSV souboru Kolekce.

### *Datalogger.collection[i].IN.newSample*

Signalizace uložení nového vzorku dat do CSV souboru Kolekce (proměnná je nastavena na hodnotu TRUE po dobu jednoho cyklu PLC).

### *Datalogger.collection[i].IN.typ*

Typ kolekce. 0 neznámá kolekce (*DTL\_UNKNOWN\_COLLECTION*) 1 periodická kolekce (*DTL\_PERIOD\_COLLECTION*)

2 událostní kolekce (*DTL\_EVENT\_COLLECTION*) 3 signálová kolekce (*DTL\_SIGNAL\_COLLECTION*)

#### *Datalogger.collection[i].IN.numSignals*

Počet signálů definovaných v kolekci.

#### *Datalogger.collection[i].IN.numItems*

Počet vět (řádků) zapsaných do CSV souboru Kolekce.

#### *Datalogger.collection[i].IN.lengthFile*

Aktuální délka otevřeného CSV souboru Kolekce (počet bytů).

#### *Datalogger.collection[i].IN.fileName*

Jméno právě otevřeného CSV souboru Kolekce (včetně cesty).

#### *Datalogger.collection[i].IN.fileCreateTime*

Datum a čas vytvoření právě otevřeného CSV souboru Kolekce.

### *Datalogger.collection[i].IN.lastItemBuf*

Pokud je zadaná adresa bufferu v proměnné *Datalogger.collection[i].OUT.addrBuf* Datalogger zapisuje data do tohoto bufferu současně se zápisem dat do CSV souboru. Tato proměnná pak obsahuje index poslední položky zapsané do bufferu.

#### *Datalogger. collection[i]. PAR*

Vybrané parametry Kolekce, které lze z uživatelského programu měnit. Změnu lze provádět pouze pokud je celý Datalogger zastaven (nestačí zastavit pouze Kolekci). Změna bude provedena na náběžnou hranu proměnné *Datalogger.OUT.changePar* (viz výše). Význam jednotlivých položek je následující:

#### *Datalogger.collection[i].PAR.enabled*

Kolekce je povolena. Zatrhávací pole u uzlu Kolekce je zatrženo (viz kap. [2.2.2\)](#page-6-0).

### *Datalogger.collection[i].PAR.simulation*

Zapnutý režim simulace (viz zatrhávací pole Informace o souboru – simulace kap. [2.2.3.2\)](#page-8-0). Datalogger pracuje bez ukládání dat do CSV souboru.

### *Datalogger.collection[i].PAR.debugTxt*

Zapnutý režim ladění (viz zatrhávací pole Debug mód kap. [2.2.3.2\)](#page-8-0). Datalogger ukládá do CSV souboru navíc ladicí informace, ze kterých je vidět příčina zápisu dat (např. zápis dat do CSV souboru byl způsoben uběhnutím nastavené periody, změnou hodnoty proměnné, apod.).

### *Datalogger.collection[i].PAR.reserved*

Zatím nevyužito.

#### *Datalogger.collection[i].PAR.name*

Jméno Kolekce (viz pole Základní popis - jméno kap[.2.2.3.2\)](#page-8-0).

# *Datalogger.collection[i].PAR.fileCond.maxPeriodEnable*

Povoleno uzavření CSV souboru po uběhnutí doby dané polem Pravidelnost (viz Podmínky založení nového souboru – zatrhávací pole Pravidelnost kap. [2.2.3.2\)](#page-8-0).

# *Datalogger.collection[i].PAR.fileCond.maxSizeEnable*

Povoleno uzavření CSV souboru po dosažení určité velikosti souboru dané polem Max. velikost (viz Podmínky založení nového souboru – zatrhávací pole Max. velikost kap. [2.2.3.2\)](#page-8-0).

# *Datalogger.collection[i].PAR.fileCond.maxItemsEnable*

Povoleno uzavření CSV souboru po zápisu určitého počtu vět dané polem Max. položek (viz Podmínky založení nového souboru – zatrhávací pole Max. položek kap. [2.2.3.2\)](#page-8-0).

# *Datalogger.collection[i].PAR.fileCond.maxTimeEnable*

Povoleno uzavření CSV souboru po uběhnutí doby dané polem Max. doba (viz Podmínky založení nového souboru – zatrhávací pole Max. doba kap. [2.2.3.2\)](#page-8-0).

# *Datalogger.collection[i].PAR.fileCond.maxPeriodUnits*

Časová jednotka pro pole Pravidelnost (viz Podmínky založení nového souboru – výběrový dialog Pravidelnost kap. [2.2.3.2\)](#page-8-0). 72 ('H') hodiny, 68 ('D') dny, 87 ('W') týdny, 77 ('M') měsíce

# *Datalogger.collection[i].PAR.fileCond.maxPeriodValue*

Hodnota pole Pravidelnost, počet časových jednotek (viz Podmínky založení nového souboru – pole Pravidelnost kap. [2.2.3.2\)](#page-8-0).

### *Datalogger.collection[i].PAR.fileCond.maxSizeValue*

Hodnota pole Max. velikost, počet kBytů (viz Podmínky založení nového souboru – pole Max. velikost kap. [2.2.3.2\)](#page-8-0).

# *Datalogger.collection[i].PAR.fileCond.maxItemsValue*

Hodnota pole Max. položek, počet vět (viz Podmínky založení nového souboru – pole Max. položek kap. [2.2.3.2\)](#page-8-0).

### *Datalogger.collection[i].PAR.fileCond.maxTimeValue*

Hodnota pole Max. doba, časový údaj (viz Podmínky založení nového souboru – pole Max. doba kap. [2.2.3.2\)](#page-8-0).

# *Datalogger.collection[i].PAR.period*

Perioda ukládání dat do CSV souboru, platné pouze pro periodickou Kolekci se stálou periodou (viz pole Perioda kap. [2.2.3.2\)](#page-8-0).

# *Datalogger. collection[i]. OUT*

Řízení Kolekce. Tyto proměnné umožňují zastavit ukládání dat do CSV souboru, měnit parametry nastavení Kolekce (proměnné *Datalogger.collection[i].PAR...*), atd. Význam položek je následující*:*

# *Datalogger.collection[i].OUT.disable*

Zastavit Kolekci, tj. ukončit ukládání dat do CSV souboru Kolekce a uzavřít otevřený soubor Kolekce. Dokud má tato proměnná hodnotu TRUE, zpracování této Kolekce bude zastaveno. Tento stav je signalizován proměnnou *Datalogger.collection[i].IN.active* = FALSE. Změnou hodnoty *Datalogger.collection[i].OUT.disable* na FALSE se Kolekce začne opět zpracovávat, bude otevřen nový CSV soubor a zahájí se ukládání dat. Tato proměnná umožňuje spouštět a zastavovat ukládání dat určité Kolekce z uživatelského programu PLC. Parametry Kolekce nejsou zastavením a spuštěním Kolekce nijak ovlivněny.

# *Datalogger.collection[i].OUT.flush*

Jednorázově uložit rozpracovaný CSV soubor. Tato akce resetuje vnitřní časovač v Dataloggeru, který provádí automatické uložení souboru jednou za 10 minut.

### *Datalogger.collection[i].OUT.addrBuf*

Pokud chceme, aby Datalogger nakopíroval data ukládaná do CSV souboru také do nějaké proměnné v programu, tak je nutné naplnit adresu této proměnné (bufferu) do *Datalogger.collection[i].OUT.addrBuf*. Vzhledem k tomu, že CSV soubor obsahuje texty, tak by touto proměnnou mělo být pole řetězců. První řetězec v poli bude obsahovat hlavičku CSV souboru, každý další řetězec tohoto pole pak bude obsahovat jednu větu z CSV souboru. Věty budou do tohoto pole ukládány postupně tak, jak jsou ukládány do souboru. Proměnná *Datalogger.collection[i].IN.lastItemBuf* pak obsahuje index do pole, na který byla uložena poslední věta. Předpokládá se, že je pole indexováno od 0. Pokud je celé pole zaplněno a vznikne požadavek na uložení další věty, tak jsou nejprve všechny věty uložené v poli posunuté tak, aby z pole vypadla nejstarší věta a poté je na konec pole zapsaná nová věta. Takže např. pokud se pole skládá z 11 řetězců, tak řetězec s indexem 0 obsahuje vždy hlavičku CSV souboru a další 10 řetězců obsahuje posledních 10 vět uložených do souboru s tím, že věta ukládaná jako poslední je uložena do řetězce s nejvyšším indexem (tj. 10). Nutnou podmínkou, aby uvedený mechanismus fungoval, je vyplnění počtu řetězců v poli do proměnné *Datalogger.collection[i].OUT.maxItems* a délky jednoho řetězce do proměnné *Datalogger.collection[i].OUT.lenItem.*

### *Datalogger.collection[i].OUT.maxItems*

Počet položek (řetězců) v bufferu, kam bude Datalogger paralelně ukládat stejná data jako ukládá do CSV souboru. Viz popis proměnné *Datalogger.collection[i].OUT.addrBuf.*

### *Datalogger.collection[i].OUT.lenItem*

Délka jedné položky (řetězce) v bufferu, kam bude Datalogger paralelně ukládat stejná data jako ukládá do CSV souboru. Viz popis proměnné *Datalogger.collection[i].OUT.addrBuf.*

### *3.2.1.3 Proměnné Signálů v Kolekcích*

Informace o signálech v Kolekci obsahuje proměnná *Datalogger.collection[i].signal*.

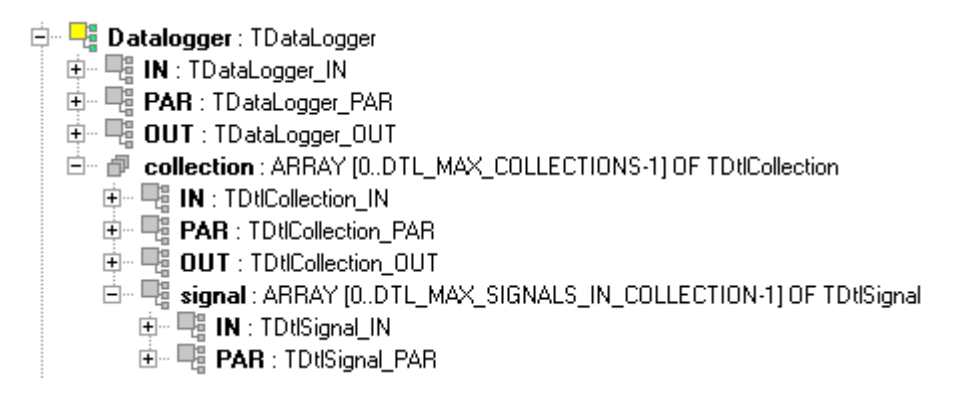

Význam jednotlivých položek proměnné *Datalogger.collection[i].signal* je následující:

*Datalogger.collection[i].signal[j] .IN* Stavy signálů v i-té Kolekci. *Datalogger.collection[i].signal[j] .PAR* Vybrané parametry signálů v i-té Kolekci

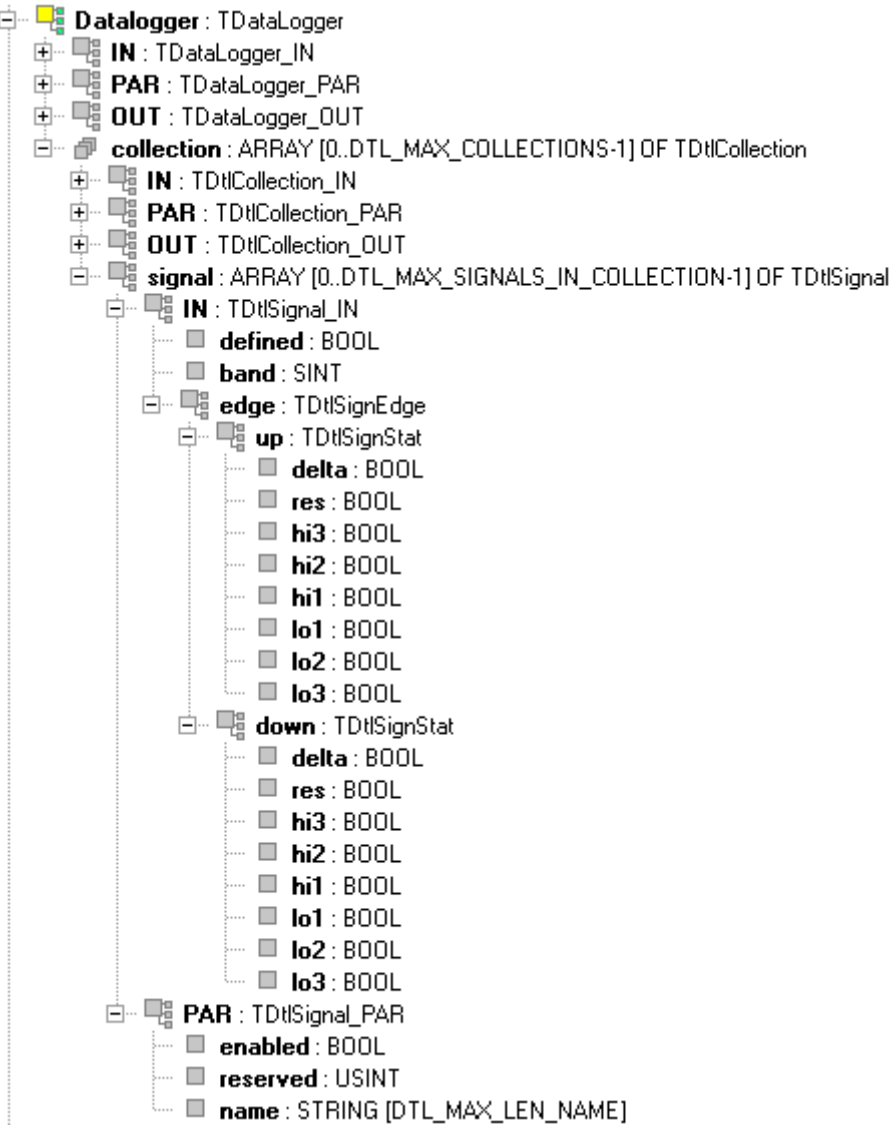

# *<i><u>Datalogger.collection[i].signal[j] .IN</u>*

Stav j-tého signálu v i-té Kolekci. Proměnné v této struktuře jsou pouze pro čtení, zápis do těchto proměnných je zakázán. Význam jednotlivých položek je následující*:*

### *Datalogger.collection[i].signal[j] .IN.defined*

Signál je definovaný. Zatrhávací pole u příslušného uzlu Signál je zatrženo (viz kap. [2.2.2\)](#page-6-0).

# *Datalogger.collection[i].signal [j].IN.band*

Pásmo, ve kterém je hodnota signálu.

# *Datalogger.collection[i].signal [j].IN.edge*

Hrany od událostí na signálu.

### *Datalogger.collection[i].signal [j].IN.edge.up*

Hrany od událostí na signálu pokud má hodnota signálu rostoucí trend.

### *Datalogger.collection[i].signal [ j ].IN.edge.down*

Hrany od událostí na signálu pokud má hodnota signálu klesající trend.

# *<i>Datalogger.collection[i].signal [j].PAR*

Vybrané parametry Signálu, které lze z uživatelského programu měnit. Změnu lze provádět pouze pokud je celý Datalogger zastaven (nestačí zastavit pouze Kolekci). Změna bude provedena na náběžnou hranu proměnné *Datalogger.OUT.changePar* (viz výše). Význam jednotlivých položek je následující:

### *Datalogger.collection[i].signal [j].PAR.enabled*

Signál je povolen v konfiguraci. Zatrhávací pole u příslušného uzlu Signál je zatrženo (viz kap. [2.2.2\)](#page-6-0).

### *Datalogger.collection[i].signal [j].PAR.reserved*

Zatím nevyužito.

### *Datalogger.collection[i].signal [j].PAR.name*

Jméno signálu. Obsah pole Základní popis – jméno (viz kap. [2.2.3.3\)](#page-13-0).

### **3.2.2 Plné rozhraní**

Plné rozhraní generuje konfigurační nástroj pro Datalogger v případě, že je zatržena volba *"Generovat plné rozhraní*" v konfiguraci Dataloggeru (viz kap. [2.2.3\)](#page-7-1). To má smysl v případě, že bude třeba měnit detailní vlastnosti Kolekcí a Signálů v Dataloggeru např. z operátorského panelu (tj. vlastně z programu PLC). Jinými slovy nestačí Datalogger nakonfigurovat v prostředí Mosaic, ale bude třeba měnit některé parametry pro Datalogger přímo v aplikaci.

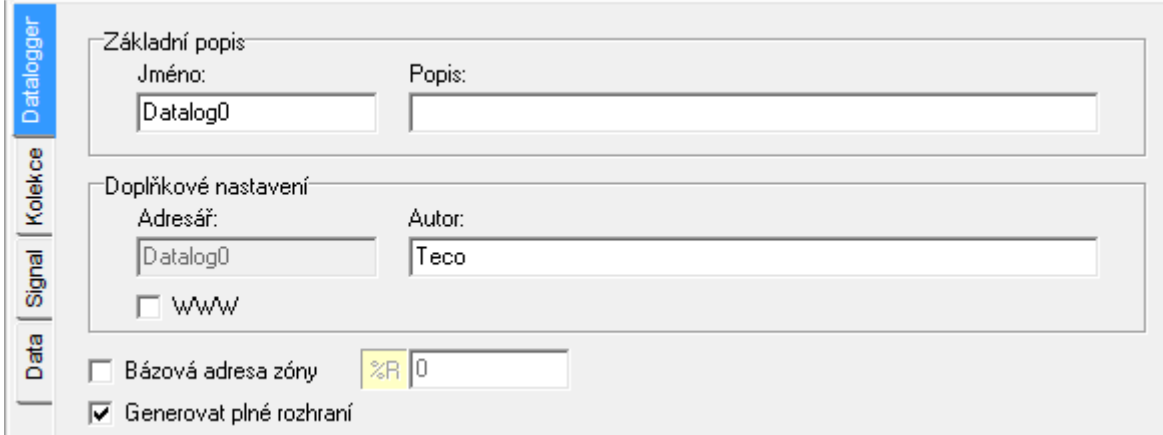

Jako rozhraní je vygenerovaná globální proměnná s názvem *Datalogger*, což je struktura je typu *TDataLogger*. Tato struktura obsahuje v případě plného rozhraní všechny položky, které jsou v základním rozhraní. Navíc je struktura *extPAR*, která obsahuje další parametry Kolekcí a Signálů pro případ, že je nutné měnit tyto parametry také z uživatelského programu PLC (např. jména jednotlivých signálů, apod.)

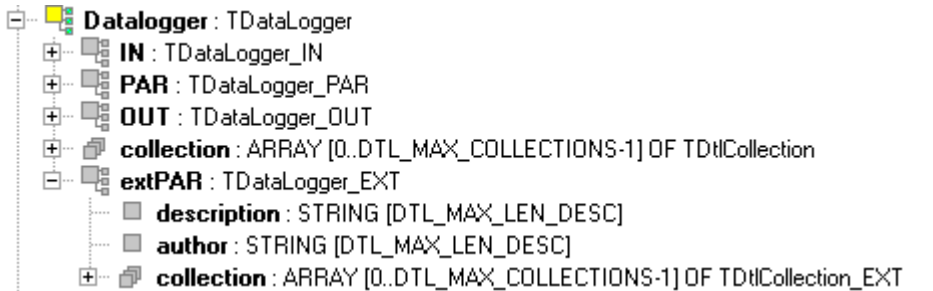

Popis položek *Datalogger.IN, Datalogger.PAR, Datalogger.OUT a Datalogger.collection* viz kap. [3.2.1.](#page-21-0) Význam jednotlivých položek v proměnné *Datalogger.extPAR* je následující:

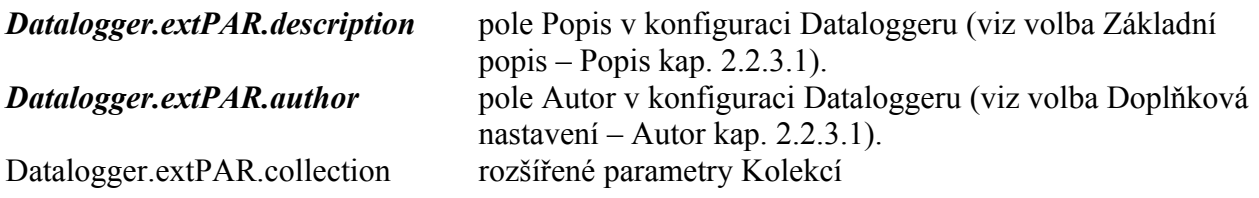

#### *3.2.2.1 Proměnné Kolekcí v Dataloggeru*

 $\overline{E}$ 

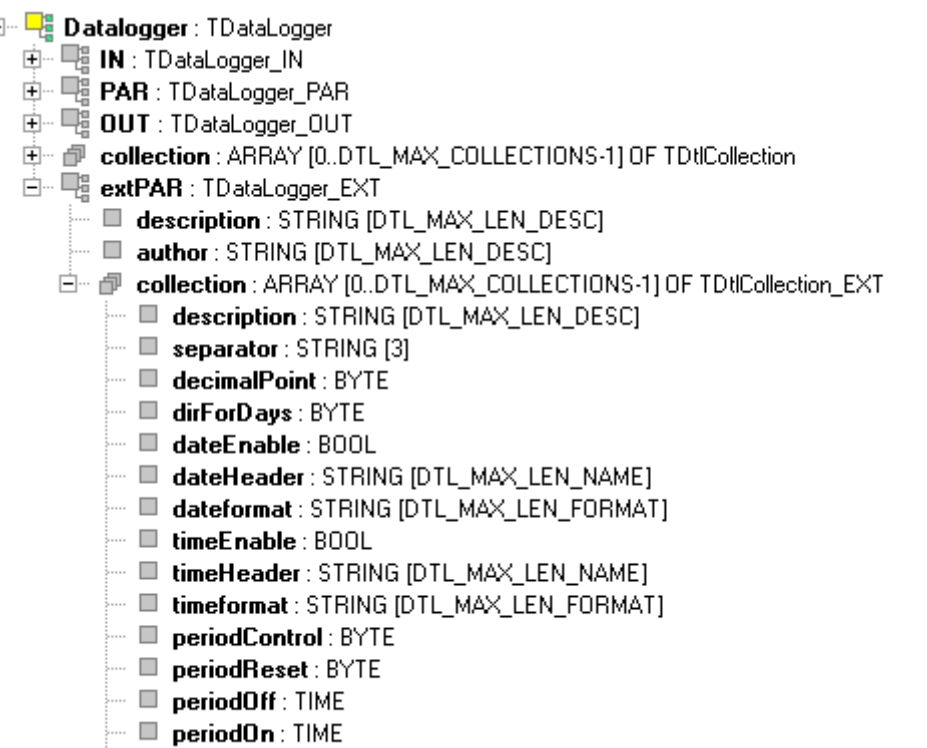

由一個 signal: ARRAY [0..DTL\_MAX\_SIGNALS\_IN\_COLLECTION-1] OF TDtlSignal\_EXT

#### *Datalogger.extPAR.collection*

Položka *Datalogger.extPAR.collection* obsahuje doplňkové informace o jednotlivých Kolekcích v Dataloggeru. Vzhledem k tomu, že Datalogger může obsahovat několik Kolekcí, je tato položka typu pole. Proměnná *Datalogger.extPAR.collection[0]* odpovídá první kolekci v Dataloggeru, proměnná *Datalogger.extPAR.collection[1]* odpovídá druhé kolekci, atd. Všechny parametry obsažené v proměnné *Datalogger.extPAR.collection* lze z uživatelského programu měnit. Změnu lze provádět pouze pokud je celý Datalogger zastaven (proměnná *Datalogger.OUT.disable = TRUE*). Změna bude provedena na náběžnou hranu proměnné *Datalogger.OUT.changePar* (viz kap. [3.2.1\)](#page-21-0). Význam jednotlivých položek je následující*:*

#### *Datalogger.extPAR.collection[i].description*

Popis Kolekce (viz pole Základní popis - Popis kap. [2.2.3.2\)](#page-8-0).

#### *Datalogger.extPAR.collection[i].separator*

Oddělovač sloupců v CSV souboru (viz pole Informace o souboru – Oddělovač sloupce kap. [2.2.3.2\)](#page-8-0). Tato proměnná může obsahovat jeden z následujících řetězců: ';' nebo ',' nebo 'TAB'.

#### *Datalogger.extPAR.collection[i].decimalPoint*

Oddělovač desetinné části reálných čísel v CSV souboru (viz pole Informace o souboru – Desetinný oddělovač kap. [2.2.3.2\)](#page-8-0). V případě, že je pro oddělení desetinné části čísla použita tečka (např. 12.5) má tato proměnná hodnotu 0, v případě že je použita čárka (např. 12,5) má tato proměnná hodnotu 1. Jiné hodnoty nejsou přípustné. Tabulkové kalkulátory lokalizované pro češtinu používají většinou čárku, stejné programy v anglické verzi používají tečku.

### *Datalogger.extPAR.collection[i].dirForDays*

Zakládat adresář pro den (viz pole Informace o souboru – Vytvářet adresáře pro dny kap. [2.2.3.2\)](#page-8-0). Hodnota 0 v této proměnné znamená, že adresáře pro dny nebudou vytvářeny, jinými slovy všechny CSV soubory ze stejného měsíce budou ve stejném adresáři. Hodnota 1 v této proměnné znamená, že pro každý den bude vytvořen samostatný adresář, jinými slovy CSV soubory ze stejného měsíce budou v různých adresářích podle toho, v jakém dni došlo k založení souboru. Strategie zakládání a pojmenování adresářů viz kap. [1.1.](#page-2-0)

#### *Datalogger.extPAR.collection[i].dateEnable*

Povolit zápis sloupce Datum do CSV souboru (viz zatrhávací pole Obecné signály - Datum kap. [2.2.3.2\)](#page-8-0).

#### *Datalogger.extPAR.collection[i].dateHeader*

Název sloupce Datum v CSV souboru (viz pole Obecné signály – Datum Hlavička kap. [2.2.3.2\)](#page-8-0).

### *Datalogger.extPAR.collection[i].dateFormat*

Formát zápisu hodnoty do sloupce Datum v CSV souboru (viz pole Obecné signály – Datum Formát kap. [2.2.3.2\)](#page-8-0). Tato proměnná obsahuje formátovací řetězec pro konverze DATE\_TO\_STRING, blíže viz Knihovna ToStringLib kap. 1.4.

#### *Datalogger.extPAR.collection[i].timeEnable*

Povolit zápis sloupce Čas do CSV souboru (viz zatrhávací pole Obecné signály - Čas kap. [2.2.3.2\)](#page-8-0).

#### *Datalogger.extPAR.collection[i].timeHeader*

Název sloupce Čas v CSV souboru (viz pole Obecné signály – Čas Hlavička kap. [2.2.3.2\)](#page-8-0).

#### *Datalogger.extPAR.collection[i].timeFormat*

Formát zápisu hodnoty do sloupce Čas v CSV souboru (viz pole Obecné signály – Čas Formát kap. [2.2.3.2\)](#page-8-0). Tato proměnná obsahuje formátovací řetězec pro konverze TIME\_TO\_STRING, blíže viz Knihovna ToStringLib kap. 1.5.

#### *Datalogger.extPAR.collection[i].periodControl*

Povolena periodická Kolekce s řízenou periodou (viz výběrové pole Typ kolekce – Řízená perioda kap. [2.2.3.2\)](#page-8-0).

### *Datalogger.extPAR.collection[i].periodReset*

Povolen asynchronní reset periody (má smysl pouze u periodických Kolekcí) (viz zatrhávací pole Typ kolekce – Asynch. reset kap. [2.2.3.2\)](#page-8-0).

### *Datalogger.extPAR.collection[i].periodOff*

Pokud je povolena periodická Kolekce s řízenou periodou, tak tato proměnná obsahuje velikost periody pro stav, kdy je řídící proměnná = 0 (viz výběrové pole Typ kolekce – Perioda pro proměnná  $= 0$  kap. [2.2.3.2\)](#page-8-0).

#### *Datalogger.extPAR.collection[i].periodOn*

Pokud je povolena periodická Kolekce s řízenou periodou, tak tato proměnná obsahuje velikost periody pro stav, kdy je řídící proměnná  $\leq 0$  (viz výběrové pole Typ kolekce – Perioda pro proměnná  $\leq 0$  kap. [2.2.3.2\)](#page-8-0).

#### *Datalogger.extPAR.collection[i].signal*

Parametry Signálů v Kolekci, viz následující obrázek a další popis.

#### *3.2.2.2 Proměnné Signálů v Kolekcích*

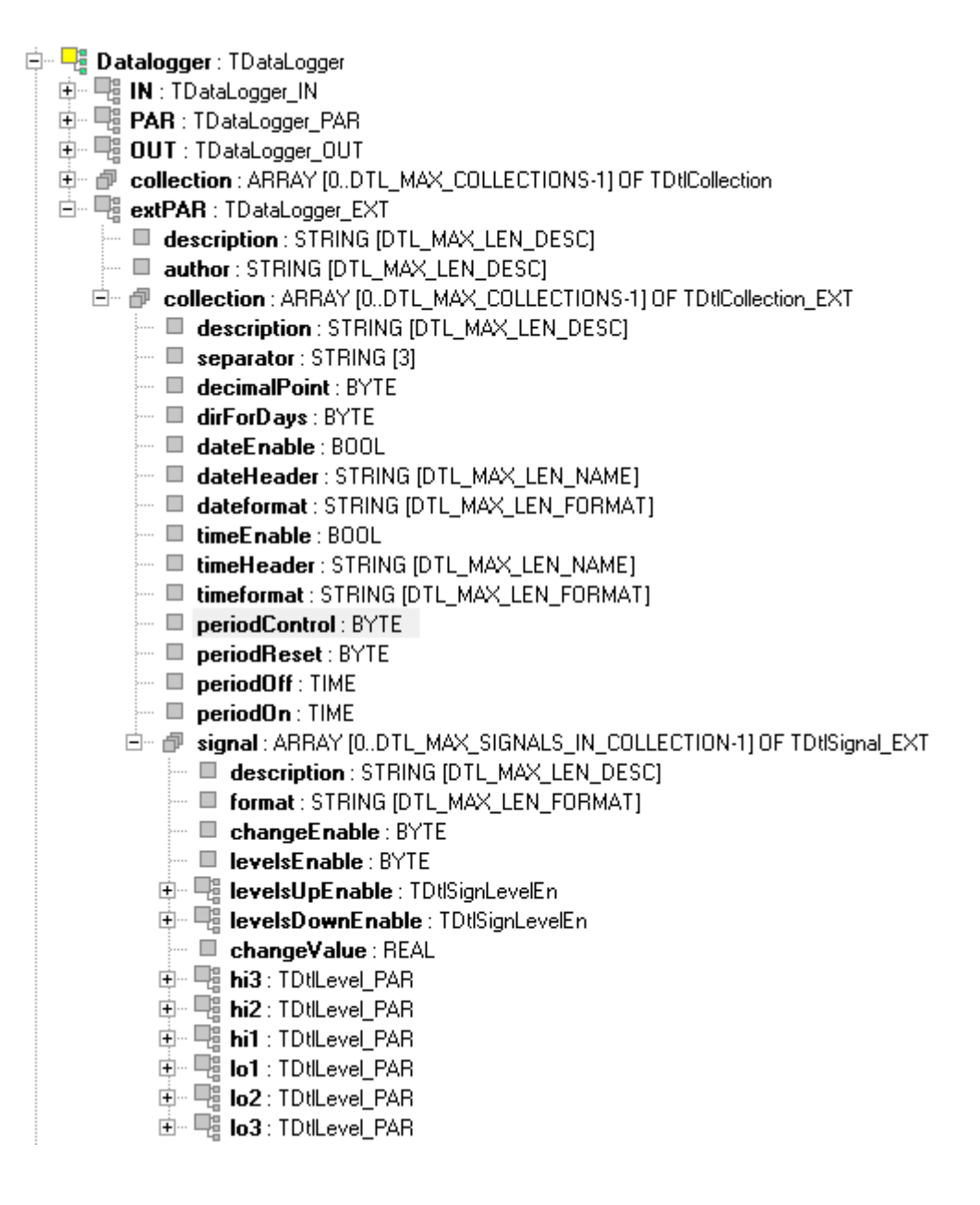

# *Datalogger.extPAR.collection[i].signal*

Položka *Datalogger.extPAR.collection[i].signal* obsahuje doplňkové informace o jednotlivých signálech v Kolekci. Vzhledem k tomu, že Kolekce může obsahovat několik Signálů, je tato položka typu pole. Proměnná *Datalogger.extPAR.collection[0].signal[0]* odpovídá prvnímu signálu v Kolekci, *Datalogger.extPAR.collection[0].signal[1]* odpovídá druhému Signálu, atd. Všechny parametry obsažené v proměnné

*Datalogger.extPAR.collection[i].signal* lze z uživatelského programu měnit. Změnu lze provádět pouze pokud je celý Datalogger zastaven (proměnná *Datalogger.OUT.disable = TRUE*). Změna bude provedena na náběžnou hranu proměnné *Datalogger.OUT.changePar* (viz kap. [3.2.1\)](#page-21-0). Význam jednotlivých položek je následující:

# *Datalogger.extPAR.collection[i].signal[j].description*

Popis signálu. Obsah pole Základní popis – Popis (viz kap. [2.2.3.3\)](#page-13-0).

# *Datalogger.extPAR.collection[i].signal[j].format*

Formát zápisu hodnoty Signálu do CSV souboru. Obsah polí Formát (viz kap. [2.2.3.3\)](#page-13-0). Tato proměnná obsahuje formátovací řetězec, který je závislý na datovém typu proměnné, jež je ukládána do CSV souboru. Tvary formátovacích řetězců viz Knihovna ToStringLib kap.1.

# *Datalogger.extPAR.collection[i].signal[j].changeEnable*

Povoleno ukládání dat do CSV souboru na základě změny hodnoty signálu. Obsah zatrhávacího pole Sledovat změny (viz kap. [2.2.3.3\)](#page-13-0).

# *Datalogger.extPAR.collection[i].signal[j].levelsEnable*

Povoleno sledování úrovní signálu. Obsah zatrhávacího pole Sledovat úrovně (viz kap. [2.2.3.3\)](#page-13-0).

# *Datalogger.extPAR.collection[i].signal[j].levelsUpEnable*

Povolení úrovní, které budou porovnávány s hodnotou signálu. Pokud dojde k dosažení úrovně, dojde k uložení dat do CSV souboru. Obsah zatrhávacího pole Sledovat úrovně – Událost UP (viz kap. [2.2.3.3\)](#page-13-0).

# *Datalogger.extPAR.collection[i].signal[j].levelsDownEnable*

Povolení úrovní, které budou porovnávány s hodnotou signálu. Pokud dojde k opuštění úrovně, dojde k uložení dat do CSV souboru. Obsah zatrhávacího pole Sledovat úrovně – Událost DOWN (viz kap. [2.2.3.3\)](#page-13-0).

# *Datalogger.extPAR.collection[i].signal[j].changeValue*

Hodnota sledované změny. Pokud se signál změní o uvedenou hodnotu tak se uloží hodnoty Signálů do CSV souboru. Obsah pole Sledovat změny - Hodnota (viz kap. [2.2.3.3\)](#page-13-0).

*Datalogger.extPAR.collection[i].signal[j].hi3 Datalogger.extPAR.collection[i].signal[j].hi2 Datalogger.extPAR.collection[i].signal[j].hi1 Datalogger.extPAR.collection[i].signal[j].lo1 Datalogger.extPAR.collection[i].signal[j].lo2 Datalogger.extPAR.collection[i].signal[j].lo3*

Hodnota sledované úrovně. Pokud signál dosáhne této úrovně, tak se uloží hodnoty Signálů

do CSV souboru. Obsah pole Sledovat úrovně - Hodnota (viz kap. [2.2.3.3\)](#page-13-0). Proměnné *Datalogger.extPAR.collection[i].signal[j].levelsUpEnable* a *Datalogger.extPAR.collection[i].signal[j].levelsDownEnable* určují, v jakém trendu se dosažení úrovně vyhodnocuje.

# **3.3 CSV soubor ukládaný Dataloggerem**

Datalogger ukládá naměřené hodnoty Signálů do CSV souboru. První řádek CSV souboru obsahuje informace pro případné automatické zpracování souboru. Na druhém řádku je zapsaná hlavička, která obsahuje názvy ukládaných signálů. Od třetího řádku do konce souboru jsou pak uloženy naměřené hodnoty Signálů.

Například :

```
Tecomat 100 CP1004K V6.6 DataLogger v1.0 (2011-07-18-11:19:46) : Datalog0 /
Kolekce0 ! Type : PERIODIC | DATE : %TYYYY-MM-DD | TIME : %Thh:mm:ss | REAL :
%8.1f | REAL : %6.1f | ,;
DATE;TIME; presure; temperature
2011-07-18;11:19:46; 1007,9; 22,0;
2011-07-18;11:20:46; 1007,9; 22,1;
2011-07-18;11:21:46; 1007,9; 22,2;
```
První řádek v CSV souboru obsahuje informace, ze kterých je možné určit, který systém vygeneroval CSV soubor (včetně verze systému), kdy byl soubor založen, jak se jmenuje Datalogger a Kolekce, ke které soubor patří a konečně jaké obsahuje Signály (názvy signálů a formát uložení hodnot). Význam informací na prvním řádku je následující:

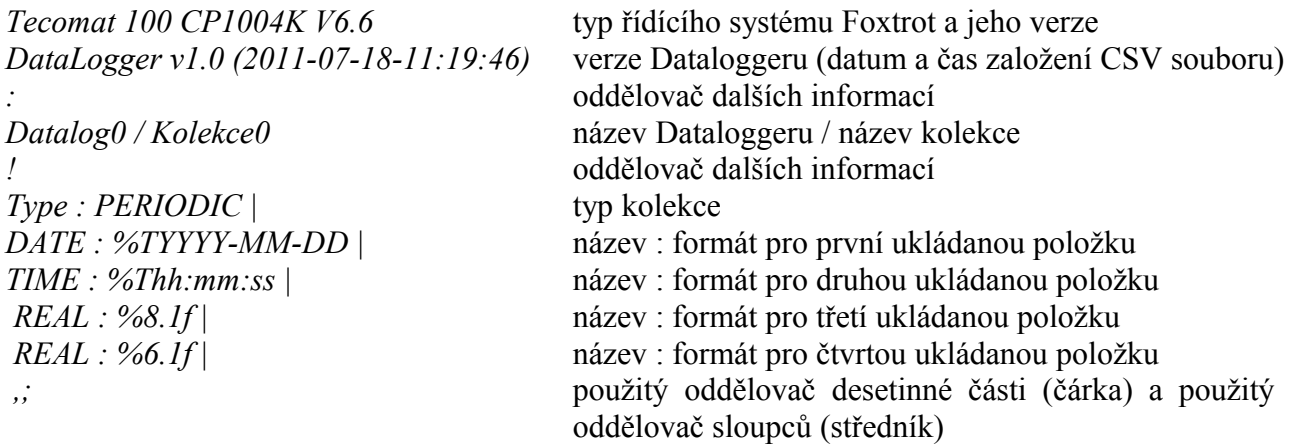

Druhý řádek CSV souboru obsahuje hlavičku, kde jsou názvy všech ukládaných signálů:

*DATE;TIME;presure;temperature*

Třetí a další řádky v souboru obsahují hodnoty signálů:

*2011-07-18;11:19:46; 1007,9; 22,0; 2011-07-18;11:20:46; 1007,9; 22,1; 2011-07-18;11:21:46; 1007,9; 22,2;*

Pokud se bude CSV soubor načítat do tabulkového kalkulátoru, tak je dobré vynechat první řádek s informacemi pro automatické zpracování. Příklad nastavení dialogu pro import CSV souboru do programu Calc (součást kancelářského balíku Open Office) je na následujícím obrázku.

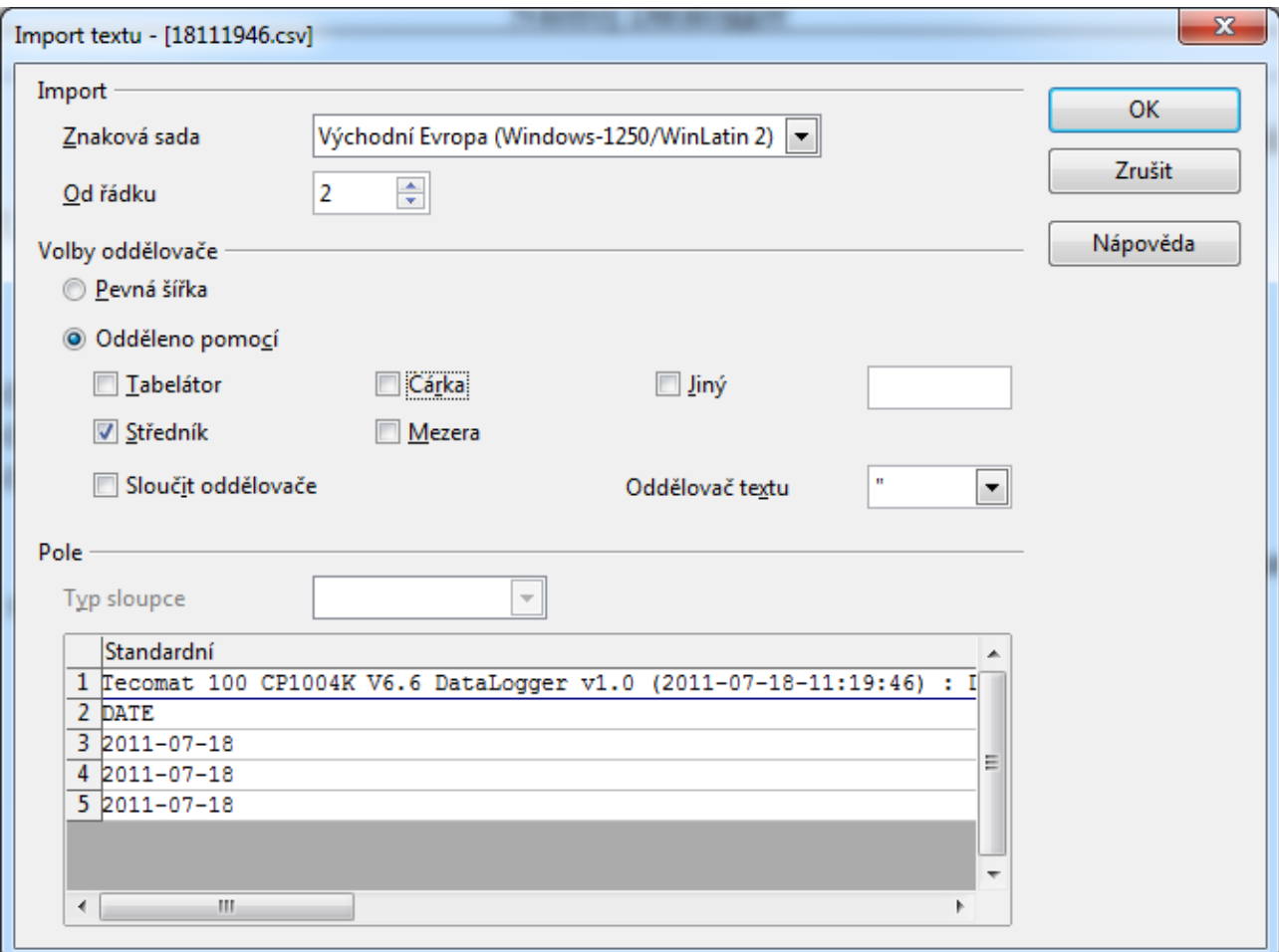

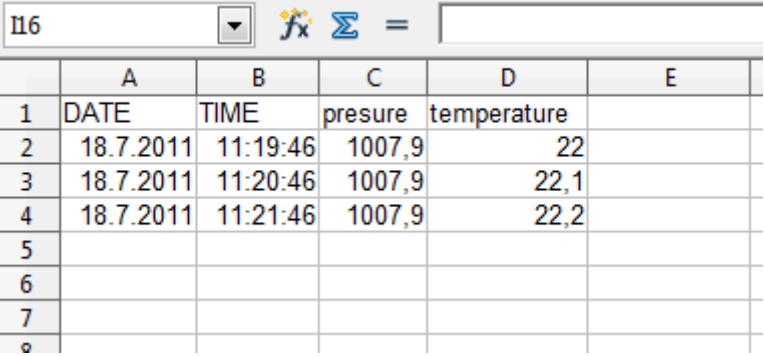

Výsledkem importu CSV souboru do programu Calc je následující tabulka hodnot:

# **4 Příklady**

# **4.1 Periodicky ukládaná kolekce**

Předpokládejme, že uživatelský program pro PLC obsahuje dvě globální proměnné *presure* a *temperature*, jejichž hodnoty chceme ukládat každou minutu do CSV souboru. Pro každý den pak bude založen jeden CSV soubor. Tyto soubory bude možné stáhnout pomocí webového prohlížeče.

Proměnné budou v programu deklarovány např. následovně:

```
VAR_GLOBAL
  presure : REAL;
  temperature : REAL;
END_VAR
```
Spustíme nástroj pro konfiguraci Dataloggeru v prostředí Mosaic a založíme sekci Datalogger (stiskem ikony ). Vyplníme *Základní popis*, tj. položky *Jméno* (Datalog), *Popis* a *Autor*. Všechny CSV soubory vytvořené Dataloggerem budou uloženy do adresářové struktury, jejímž vrcholem bude adresář Datalog. Zatrhneme pole *WWW*, což způsobí, že adresář Datalog bude založen v takové cestě, která je dostupná z web serveru PLC. Zatrhávací pole *Generovat plné rozhraní* necháme nezatržené (konfigurační nástroj pro Datalogger bude generovat pouze základní rozhraní).

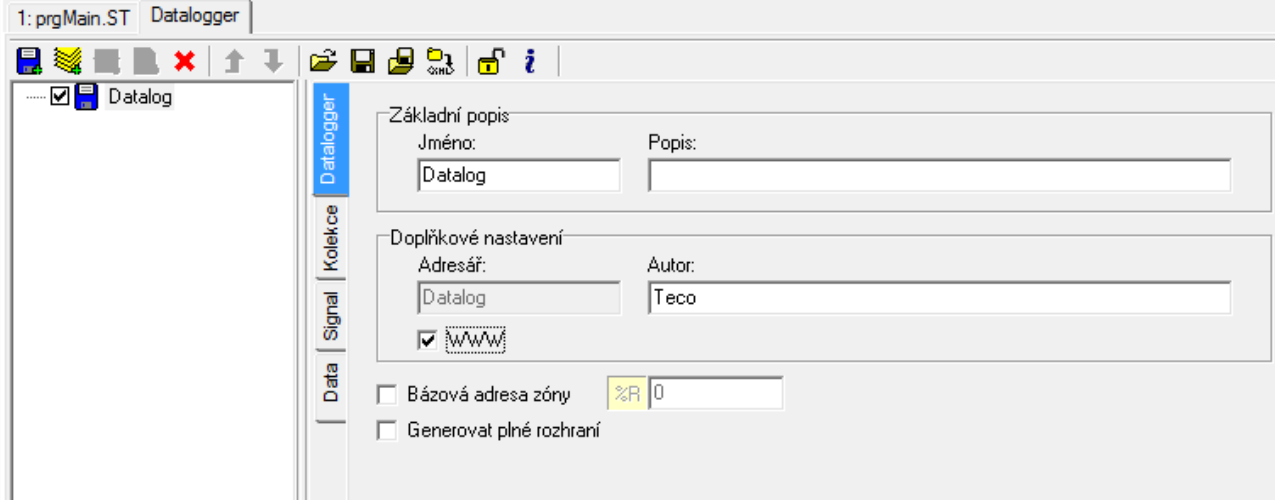

Dále přidáme do Dataloggeru Kolekci (stiskem ikony ). Vyplníme *Jméno* kolekce (Mereni) a její popis (Měření tlaku a teploty). Zatrhávací pole *Vytvářet adresáře pro dny* necháme nezatržené (to znamená, že CSV soubory z jednoho kalendářního měsíce budou uloženy ve stejném adresáři). Pole *Pravidelnost* zatrhneme a nastavíme 1 den. To znamená, že data budou po celý den ukládána do jednoho souboru, pro každý den pak bude vytvořen samostatný soubor. Poté nastavíme *Obecné signály Datum* a *Čas*. Vzhledem k tomu, že data z jednoho dne budou uložena v jednom souboru, tak není nutné ukládat do CSV souboru datum pro každý vzorek ukládaných dat. Pole *Da-* *tum* tedy necháme nezatržené. Naopak pole *Čas* bude zatržené, aby byl každý uložený vzorek dat opatřen časovým údajem. V poli *Typ kolekce* bude vybráno *Periodická* a perioda bude nastavena na 1 minutu. Pole *Debug mód* bude nezatržené (do CSV souboru se nebudou ukládat ladicí informace). Výsledně bude nastavení Kolekce vypadat následovně:

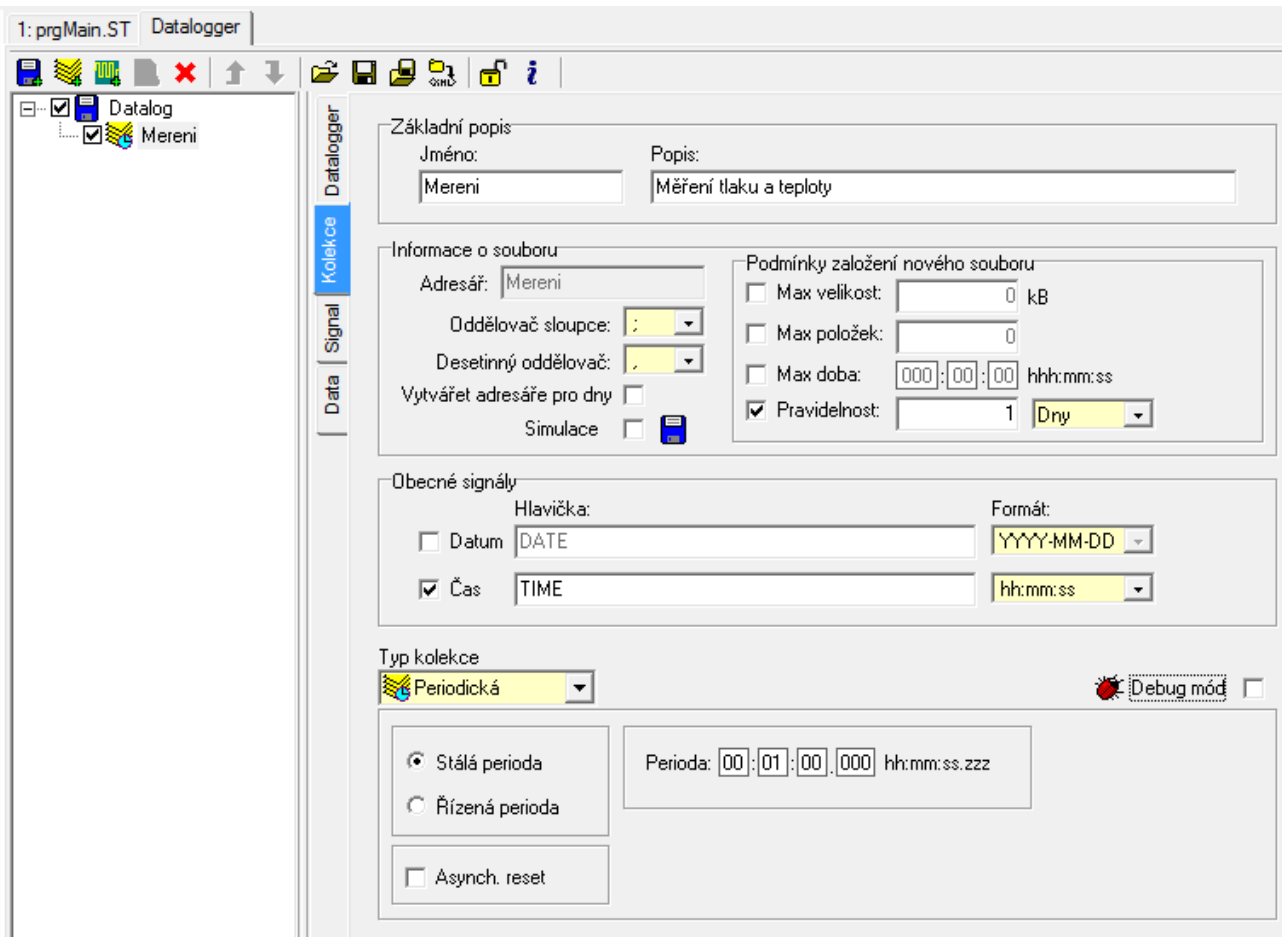

Nyní můžeme do Kolekce Mereni přidat Signály (stiskem ikony ). Řekněme, že první proměnnou ukládanou do CSV souboru bude proměnná *presure*. V poli *Proměnná* vybereme systémovou proměnnou *presure* a vyplníme jméno v *Základním popisu* (např. tlak). Dále nastavíme *Formát* ukládání, např. *Počet znaků* 8 a *Desetinná místa* 1 (proměnná *presure* bude v CSV souboru celkem 8 znaků dlouhá, z toho bude jedno desetinné místo). Ostatní pole zůstanou nezatržená respektive nevyplněná.

Stejným postupem přidáme další Signál, tentokrát proměnnou *temperature*, kterou pojmenujeme teplota. Zde zvolíme formát 6 znaků s jedním desetinným místem. Ostatní pole zůstanou nezatržená respektive nevyplněná.

Dialogy nastavení signálů budou tedy vypadat následovně:

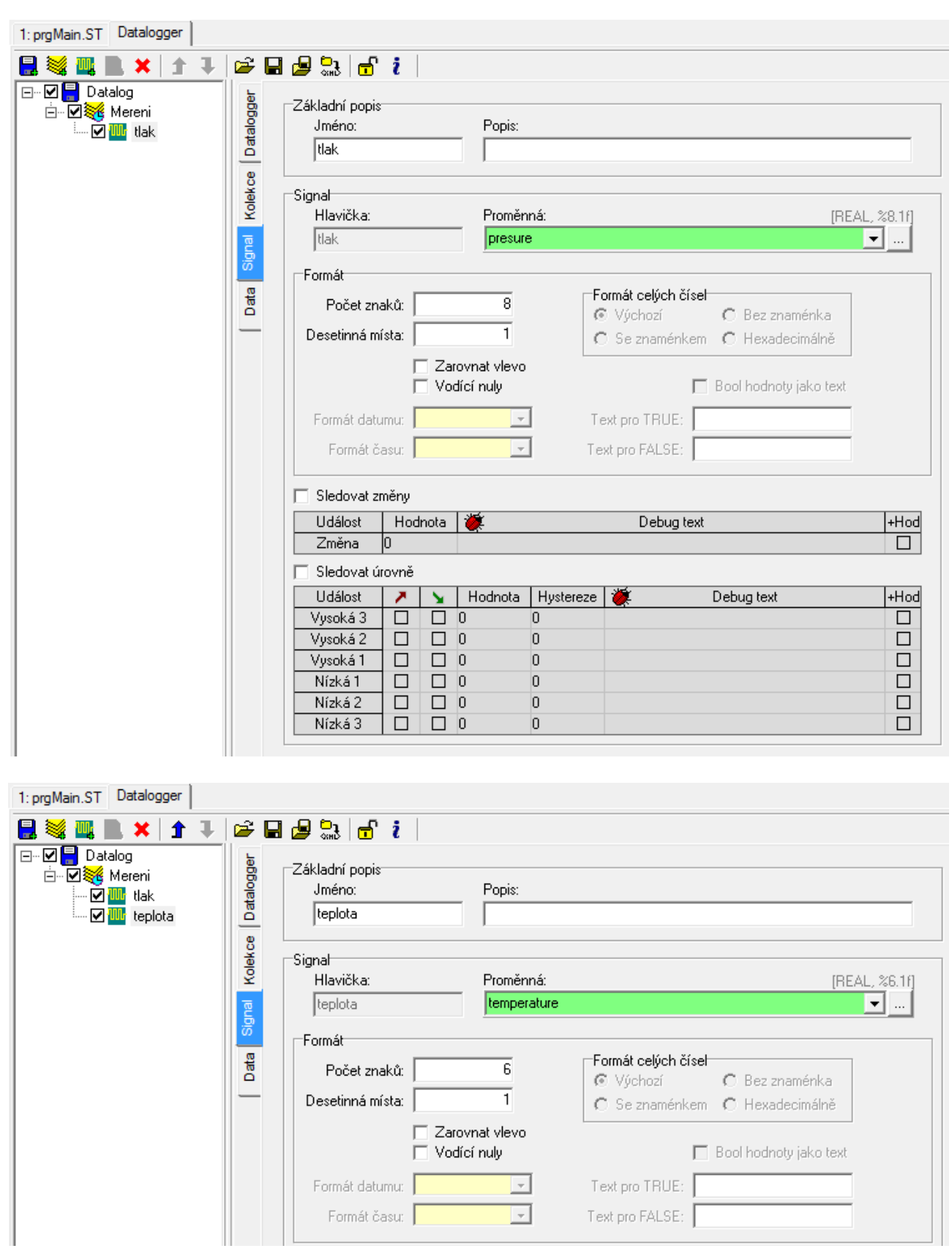

Tím je konfigurace Dataloggeru u konce. Zbývá přeložit projekt (*F9*) a nahrát přeložený kód do PLC a spustit PLC do režimu RUN (*CTRL+F9*). Tím se současně spustí Datalogger v PLC, který každou minutu uloží stav proměnných *presure* a *temperature* do CSV souboru. Následující obrázek ukazuje, jak vypadá aktuální struktura adresářů, do kterých je CSV soubor uložen. Všechny soubory produkované Dataloggerem lze najít pod adresářem Datalog (viz jméno Dataloggeru). Ten se nachází pod adresářem WWW (aby byl dostupný z web serveru PLC). Každá Kolekce má založen vlastní adresář, zde konkrétně Mereni (viz jméno Kolekce). Pod adresářem kolekce je adresář pro rok (2011) a pod ním jsou adresáře pro jednotlivé měsíce (07). V těch pak najdeme CSV soubory pro konkrétní dny. Jméno každého souboru má 8 znaků (číslic), první dvě číslice udávají den (pro soubor založený 18.7.2011 to bude 18). Dalších 6 cifer říká hodiny, minuty a sekundy, kdy byl soubor založen. To znamená, že soubor s názvem 18151824.CSV uložený v adresáři DATALOG/MERENI/2011/07/ jsou data naměřená od 18.7.2011 15:18:24.

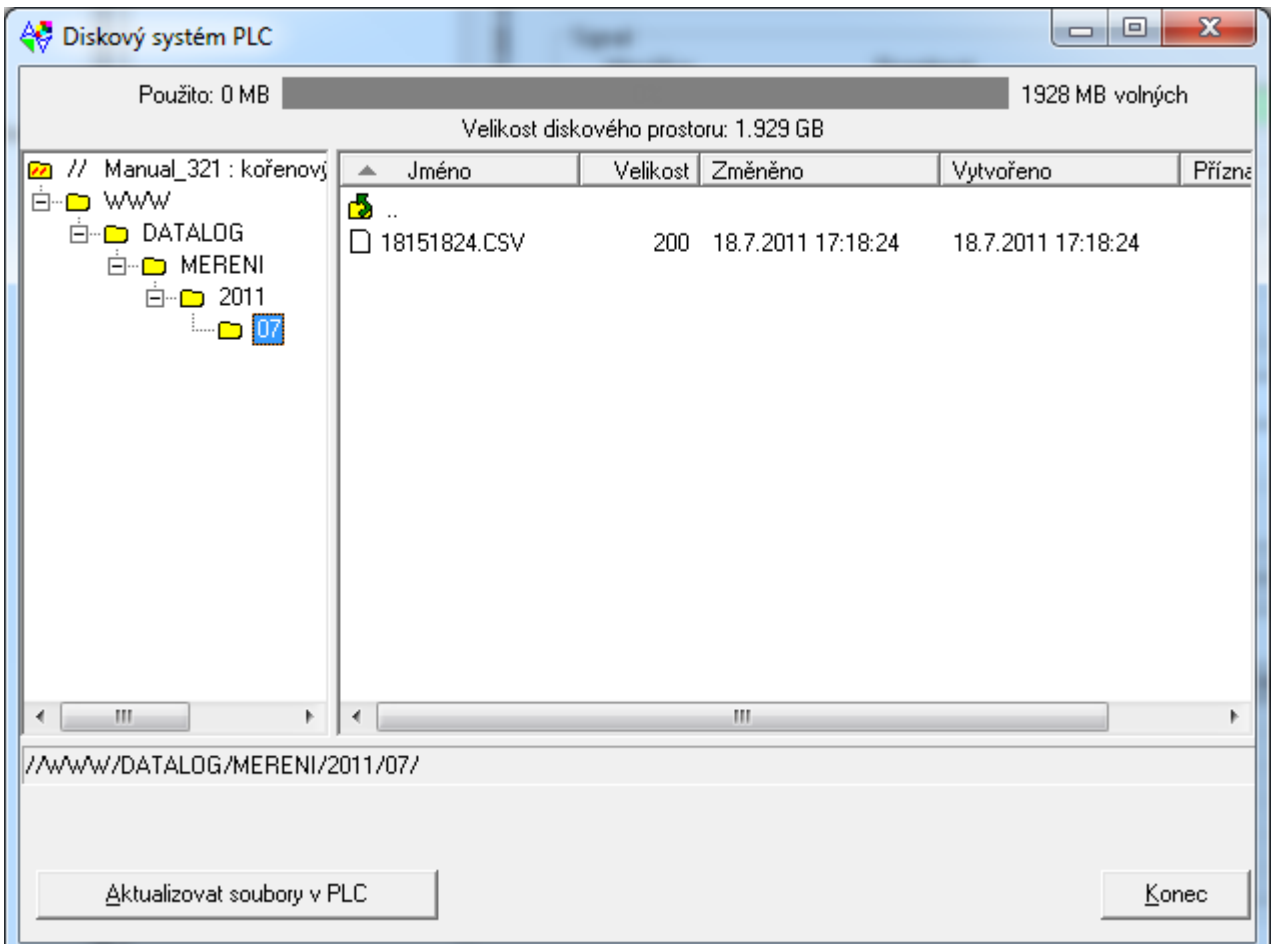

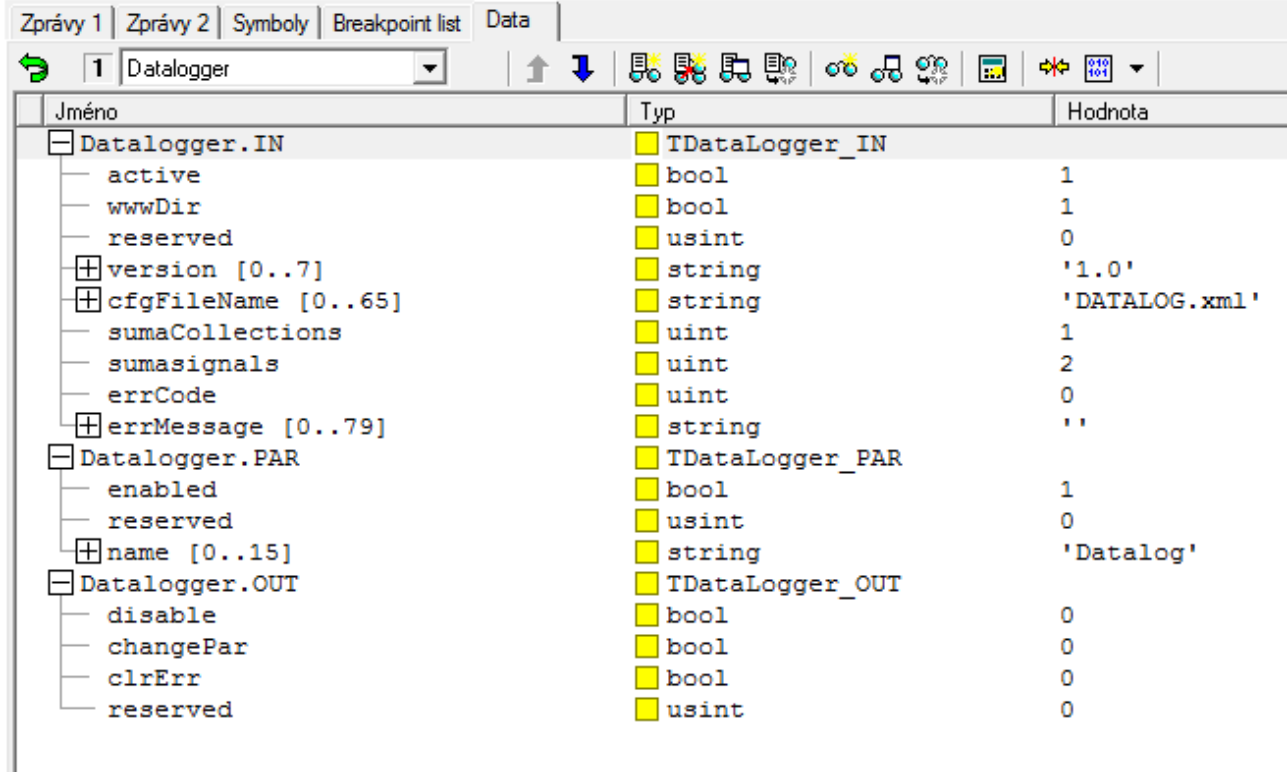

Aktuální stav proměnných Dataloggeru je vidět na následujícím obrázku:

Produkovaný CSV soubor vypadá následovně:

```
Tecomat 100 CP1004K V6.6 DataLogger v1.0 (2011-07-18-15:18:24) : Datalog /
Mereni - Měření tlaku a teploty ! Type : PERIODIC | TIME : %Thh:mm:ss | REAL :
%8.1f | REAL : %6.1f | ,;
TIME;tlak;teplota
15:18:24; 1007,9; 22,0;
15:19:24; 1007,9; 22,1;
15:20:24; 1007,9; 22,2;
15:21:24; 1007,9; 22,3;
15:22:24; 1007,9; 22,4;
15:23:24; 1007,9; 22,5;
15:24:24; 1007,9; 22,6;
15:25:24; 1007,9; 22,7;
15:26:24; 1007,9; 22,8;
15:27:24; 1007,9; 22,9;
15:28:24; 1007,9; 23,0;
15:29:24; 1007,9; 23,1;
15:30:24; 1007,9; 23,2;
15:31:24; 1007,9; 23,3;
15:32:24; 1007,9; 23,4;
15:33:24; 1007,9; 23,5;
15:33:24; 1007,9; 23,6;<br>15:34:24; 1007,9; 23,6;
```
Pokud bychom chtěli, aby ukládání dat do CSV souboru probíhalo např. pouze v čase od 8:00 do 15:00, pak lze využít řízení Kolekce přes proměnnou *Datalogger.collection[0].OUT.disable*. Příslušný program by mohl vypadat třeba následovně:

```
VAR_GLOBAL
  presure : REAL;
  temperature : REAL;
END_VAR
PROGRAM prgMain
  VAR
    actTime : TIME;
  END_VAR
  // ukladat data do csv souboru pouze od 8:00 do 15:00
 actTime := GetTime(); // aktualni cas
  Datalogger.collection[0].OUT.disable := actTime < T#8h0m OR actTime > T#15h0m;
END_PROGRAM
```
### **Přístup k CSV souborům z web prohlížeče**

Pro přístup k CSV souborům z webového prohlížeče stačí vložit ve WebMakeru do web stránky např. statický obrázek a vyplnit ve vlastnostech obrázku pole *Hypertextový odkaz*, kam napíšeme adresář, jehož obsah bude zobrazen po kliknutí na obrázek v prohlížeči. V našem případě to bude *Datalog/Mereni/*.

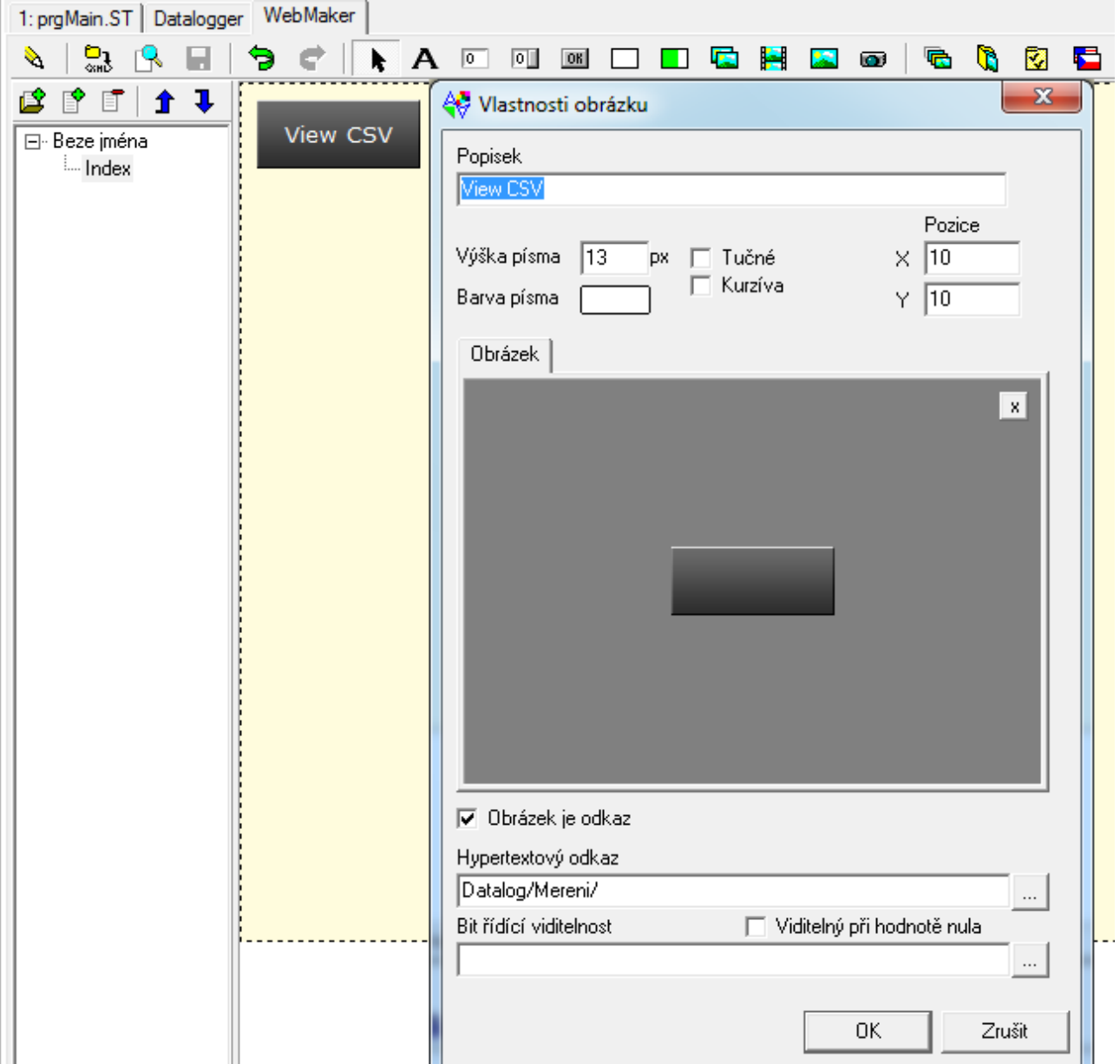

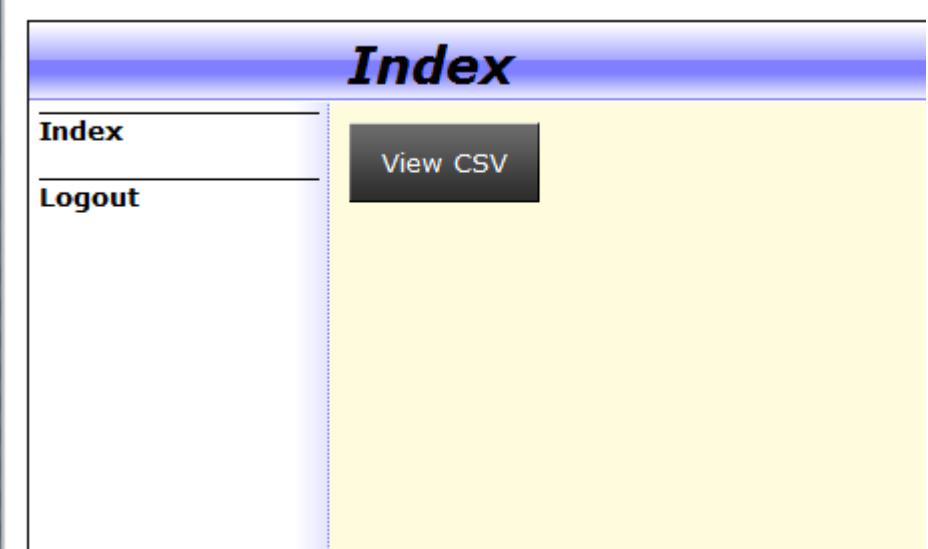

Výchozí situace v prohlížeči může vypadat např. následovně:

Kliknutím na tlačítko *View CSV* bude prohlížeč přesměrován na prohlížení adresáře *WWW/DATALOG/MERENI/*. Tento adresář obsahuje adresář *2011*, v němž jsou všechny CSV soubory uložené v tomto roce.

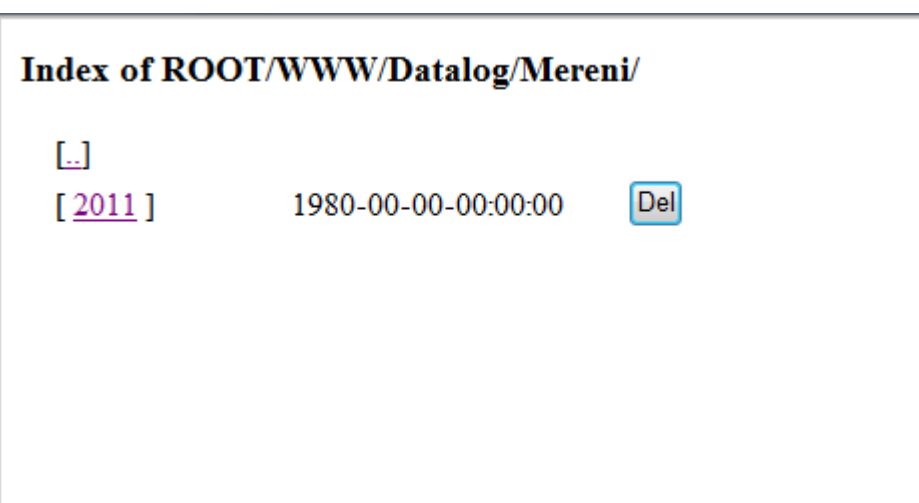

Kliknutím na symbol [*2011]* vstoupíme do adresáře *2011*. Další členění je, jak už víme, po měsících. Klikneme tedy na měsíc, jehož data nás zajímají a zobrazí se seznam CSV souborů. Situace může vypadat například následovně:

```
Index of ROOT/WWW/Datalog/Mereni/2011/07/
  \overline{L}Del
  18151824.CSV
                   1766 B
                             2011-07-18-15:18:24
                                                    Del
  18161837.CSV
                             2011-07-18-16:18:36
                   1145 B
```
Kliknutím pravého tlačítka myši na jméno souboru vyvoláme nabídku, ze které lze zvolit otevření souboru nebo uložení souboru do počítače. Stisknutím tlačítka *Del* na stránce lze soubor vymazat. Uvedený postup se může lišit v závisti na verzi prohlížeče.

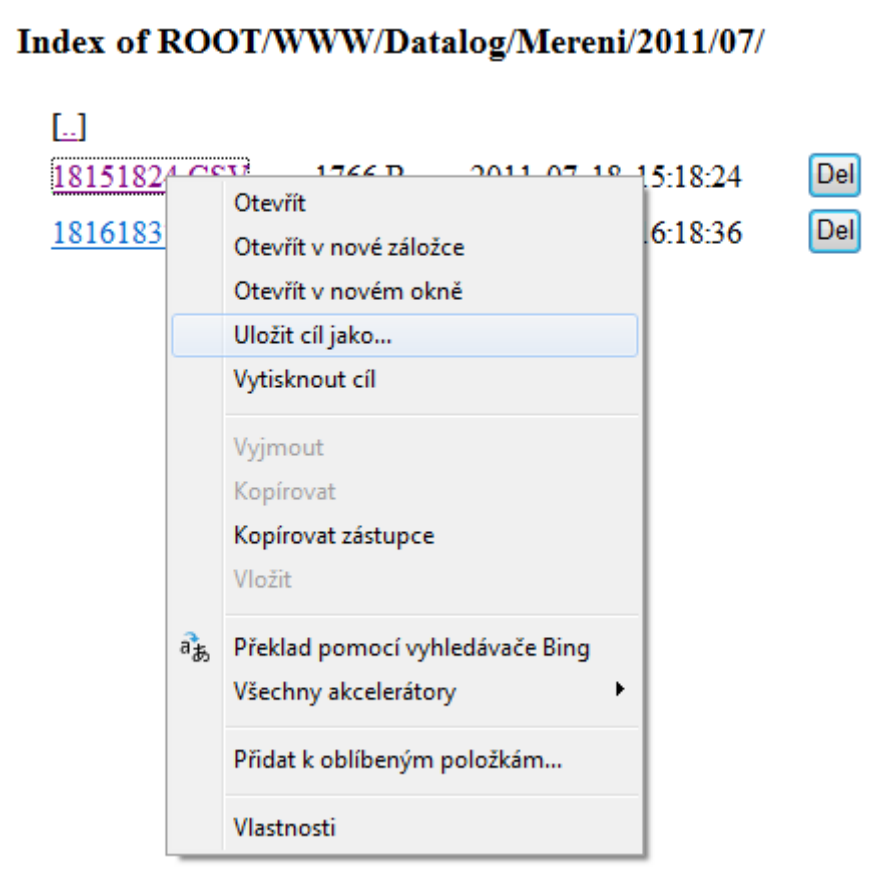

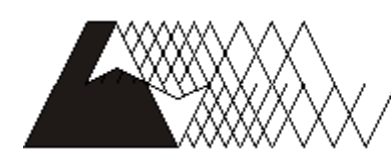

leeo

Objednávky a informace: Tecola, s. Havlíčkova 260, 280 58 Kolín 4, tel. 321 737 611, fax 321 737 633

TXV 003 30.01

Výrobce si vyhrazuje právo na změny dokumentace. Poslední aktuální vydání je k dispozici na internetu www.tecomat.cz